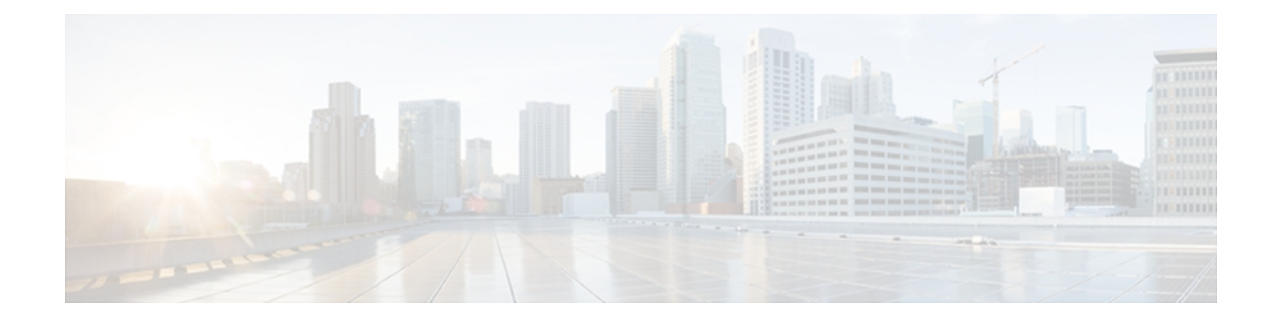

# **Embedded Resource Manager (ERM)**

The Embedded Resource Manager (ERM) feature allows you to monitor internal system resource utilization for specific resources such as the buffer, memory, and CPU. ERM monitors resource utilization from the perspective of various subsystems within the Cisco IOS software such as resource owners (ROs) and resource users (RUs). ERM allows you to configure threshold values for system resources.

The ERM infrastructure is designed to allow for granular monitoring on a task basis within the Cisco IOS software. Network administrators can define thresholds to create notifications according to the real-time resource consumption. ERM goes beyond simply monitoring for total CPU utilization. Through the use of ERM, network administrators and operators can gain a better understanding of the device's operational characteristics, leading to better insight into system scalability and improved system availability.

- Finding Feature [Information,](#page-0-0) page 1
- [Prerequisites](#page-1-0) for Embedded Resource Manager, page 2
- [Restrictions](#page-1-1) for Embedded Resource Manager, page 2
- [Information](#page-1-2) About Embedded Resource Manager, page 2
- How to Configure [Embedded](#page-7-0) Resource Manager, page 8
- [Configuration](#page-46-0) Examples for Embedded Resource Manager, page 47
- Additional [References,](#page-52-0) page 53
- Feature [Information](#page-54-0) for Embedded Resource Manager, page 55
- [Glossary,](#page-55-0) page 56

# <span id="page-0-0"></span>**Finding Feature Information**

Your software release may not support all the features documented in this module. For the latest feature information and caveats, see the release notes for your platform and software release. To find information about the features documented in this module, and to see a list of the releasesin which each feature issupported, see the Feature Information Table at the end of this document.

Use Cisco Feature Navigator to find information about platform support and Cisco software image support. To access Cisco Feature Navigator, go to [www.cisco.com/go/cfn.](http://www.cisco.com/go/cfn) An account on Cisco.com is not required.

## <span id="page-1-0"></span>**Prerequisites for Embedded Resource Manager**

You must be running Cisco IOS Release 12.4(6)T or a later release to use the Packet Memory Reclamation functionality.

# <span id="page-1-1"></span>**Restrictions for Embedded Resource Manager**

Additional instructions from a Cisco technical support representative may be required.

# <span id="page-1-2"></span>**Information About Embedded Resource Manager**

ERM promotes resource availability by providing the infrastructure to track resource usage.

To configure threshold values for resource manager entities, you should understand the following concepts:

## **Benefits of the Embedded Resource Manager**

The ERM framework tracks resource utilization and resource depletion by monitoring finite resources. Support for monitoring CPU, buffer, and memory utilization at a global or IOS-process level is available.

The ERM framework provides a mechanism to send notifications whenever the specified threshold values are exceeded by any resource user. This notification helps network administrators diagnose any CPU, buffer, and memory utilization issues.

The ERM architecture is illustrated in the figure below.

#### **Figure 1: ERM Architecture**

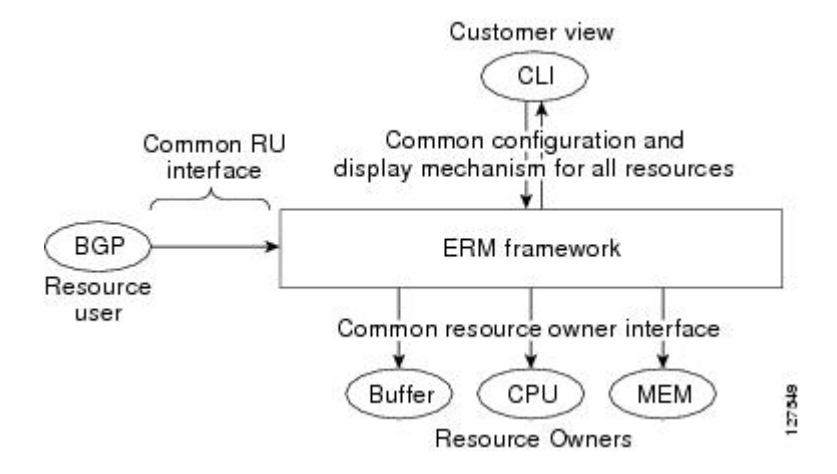

ERM provides a framework for monitoring any finite resource within the Cisco IOS software and provides information that a user can analyze to better understand how network changes might impact system operation. ERM helps in addressing infrastructure problems such as reloads, memory allocation failure, and high CPU utilization by performing the following functions:

- Monitoring system resource usage.
- Setting the resource threshold at a granular level.
- Generating alerts when resource utilization reaches the specified level.
- Generating internal events using the Cisco IOS Embedded Event Manager feature.

## **Resource Accounting and Thresholds Tracking in ERM**

ERM tracks the resource usage for each RU internally. An RU is a subsystem or process task within the Cisco IOS software; for example, the Open Shortest Path First (OSPF) hello process is a resource user. Threshold limits are used to notify network operators of specific conditions. The ERM infrastructure provides a means to notify the internal RU subsystem of threshold indications as well. The resource accounting is performed by individual ROs. ROs are part of the Cisco IOS software and are responsible for monitoring certain resources such as the memory, CPU, and buffer. When the utilization for each RU exceeds the threshold value you have set, the ROs send internal notifications to the RUs and to network administrators in the form of system logging (syslog) messages or Simple Network Management Protocol (SNMP) alerts.

You can set rising and falling values for critical, major, and minor levels of thresholds. When the resource utilization exceeds the rising threshold level, an Up notification is sent. When the resource utilization falls below the falling threshold level, a Down notification is sent.

ERM provides for three types of thresholds to be defined:

- TheSystem Global Threshold isthe point when the entire resource reaches a specified value. A notification is sent to all RUs once the threshold is exceeded.
- The User Local Threshold is the point when a specified RUs utilization exceeds the configured limit.
- The User Global Threshold isthe point when the entire resource reaches a configured value. A notification is sent to the specified RU once the threshold is exceeded.

## **System Resources Monitored by the Embedded Resource Manager**

ERM monitors CPU, buffer, and memory utilization at a global and task-based level. To avoid infrastructure issues and promote the availability of system resources, the resource owners described in the following sections are monitored:

## **CPU Resource Owner**

The ERM feature uses the existing loadometer process to calculate the load information displayed by the **show processes cpu** command. This method generates a report of the extended load statistics and adds it to a circular buffer every five seconds. You can obtain a record of the load statistics for the past one minute through the CLI. This feature also provides an intelligent CPUHOG profiling mechanism that helps to reduce the time required to diagnose error conditions.

The functions described in the following sections help in load monitoring.

#### **Loadometer Process**

The loadometer process generates an extended load monitor report every five seconds. The loadometer function, which calculates process CPU usage percentage, is enhanced to generate the loadometer process reports.

### **Scheduler**

The scheduler collects data when a process is executed, which enables the loadometer to generate reports. The scheduler collects data when the process is launched or when the process transfers control to the scheduler.

### **Snapshot Management Using Event Trace**

Snapshot management manages the buffer in which snapshots of reports are stored. The snapshot management infrastructure stores, displays, and releases the snapshots.

#### **Automatic CPUHOG Profiling**

The timer Interrupt Service Routine (ISR) provides automatic CPUHOG profiling. The timer ISR begins profiling a process when it notices that the process has exceeded the configured value or a default of twice the maximum scheduling quantum (maximum time taken for the execution of a task).

On beginning the profiling, the timer ISR saves the interrupted program counter (pc) and return address (ra) in a preallocated buffer. This process provides information that can help the user analyze the CPUHOG.

The profiling continues until the CPUHOG is reported or the buffer is full. To analyze the computation of a long running process you must specify a process ID (PID) and a threshold to start the profiling. When this process takes up more than the specified time (in milliseconds), the profiling begins.

When the data belonging to a particular process exceeds the default size of the buffer, it is reported as a CPUHOG. The default size of the buffer is 1250 entries and can store up to five seconds of profiling data.

## **Memory Resource Owner**

The Embedded Resource Manager feature enhances the memory manager in Cisco IOS devices. The enhancements are described in the following sections:

#### **Memory Usage History**

The Embedded Resource Manager feature helps in maintaining memory fragmentation information and thus reduces the need for maintenance of separate scripts for collecting such information.

#### **Memory Accounting**

ERM performs the accounting of information for memory by tracking the memory usage of individual RUs. When a process is created, a corresponding RU is also created, against which the usage of memory is recorded. The process of RU creation helps the user to migrate from a process-based accounting to a resource user-based accounting scheme for memory.

The memory RO maintains a global threshold and a per-RU memory usage threshold that can be configured through the ERM infrastructure. The memory RO also tracks the global free memory. When a particular RU's memory usage exceeds the global free memory, a notification is sent to the registered resource monitors

(RMs). Similarly when a particular RU exceeds its threshold of memory usage, a notification is sent to that RU. These notifications are sent using the ERM infrastructure.

A memory RO has the intelligence to assign memory to a RU. When a memory RO receives an allocation request, the memory is assigned to the current RU. When a free request is received, the memory RO reduces the memory assigned to the RU.

#### **Interface Wedging and Packet Memory Leaks**

In certain situations, errors in the system accounting of incoming packets can occur, leading to a "memory leak" caused by the input queue. When there is a leak in an interface'sinput queue, gradually the queue reaches its maximum permitted value, causing the interface to become "wedged." A wedged interface may no longer process incoming packets. Packet memory leaks can cause interface input queue wedges.

The Packet Memory Reclamation functionality improves the infrastructure for preventing wedged interface input queues, and it provides a method for changing the defaults of that infrastructure. The Embedded Resource Manager provides the Packet Memory Reclamation functionality for "unwedging" interface input queues and configuring the system to detect and rectify packet leaks.

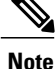

To use the Packet Memory Reclamation functionality, you must be running Cisco IOS Release 12.4(6)T or a later release. Additional troubleshooting (debugging) commands were introduced by this enhancement for use by technical support representatives in specific situations.

#### **Memory Resource Reclamation for Interfaces**

The Garbage Detection process works in conjunction with the Memory RO in achieving interface unwedging (for more details, see the *Memory Leak Dectector* fe ature guide that is part of the *Cisco IOS Configuration Fundamentals Configuration Guide* ).

As part of the reclamation process, incoming packets that belong to a leaked input queue can be deallocated and reused. This feature provides a command (**critical rising**) that can be used to fine-tune memory resource reclamation.

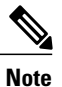

Configuration of this feature will typically be needed only as part of a troubleshooting process with a Cisco Technical Support representative. Additional configuration tasks or special technical support commands may be required before this feature can be effectively used. Additional **memory debug leak internal service** commands are made available to Cisco Technical Support engineers for use in specific situations.

The deallocation procedure is triggered when a check is made to see if packets are using too much memory. Thresholds for the memory RO can be configured using a global policy of any level.

The purpose of configuring this memory policy is to find a balance between the utilization of the Memory Leak Detector (that can become resource intensive) and the need to detect packet memory leaks. Ideally, the system should perform deallocation only when it becomes absolutely necessary.

The **critical rising** command allows you to set a rising and falling threshold percentage for critical levels of I/O memory usage, and to specify an interval for those values. These valuestrigger the Memory Leak Detector process and, if needed, the deallocation procedure.

For example, if memory usage is more than that of the rising threshold of 75 percent of total I/O memory for more than 5 seconds, the "critical" notification is generated within the system and a callback is issued. As an action in the callback, a check is made to see if the packets are using too much memory. When the packets have used too much memory, the deallocation procedure begins. If the deallocation procedure does not bring memory utilization below the lower threshold value, the deallocation procedure is periodically reattempted. Once the memory usage falls below the configured threshold value, the periodic attempts to deallocate are stopped.

## **Memory Leak Reclamation**

The Packet Memory Reclamation feature uses the ERM infrastructure to clean up and reclaim leaked Cisco IOS packet memory.

This feature uses the Memory Leak Detector process (sometimes referred to as the Garbage Detection or GD process) and the memory-manager RO functionality to reclaim packet memory.

#### **I O Memory**

The I/O memory pool is one of the memory types in Cisco IOS software. The input queue buffers use memory from this pool for processing.

## **Buffer Resource Owner**

The Embedded Resource Manager feature addresses the recurring problems of the Buffer Manager described in the following sections.

#### **Automatic Buffer Tuning**

The Embedded Resource Manager feature allows you to automatically tune the buffers using the **buffer tune automatic** command. The buffer RO tunes permanent memory in particle pools based on the usage of the buffer pool.

The buffer RO tracks the number of failures and the availability of memory in the buffer pool. When the number of failures increases above 1 percent of the buffer hits or when no memory is available in the buffer pool, the buffer RO performs an automatic tuning.

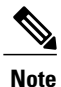

Ensure that there is sufficient free I/O memory or main memory using the first lines of the **show memory** command output before enabling automatic tuning of buffers.

Here are some keywords from the **buffer tune** command that can help you verify if you have sufficient I/O memory:

- **permanent** : take the number of total buffers in a pool and add 20 percent.
- **min-free** : set the **min-free**keyword to 20 to 30 percent of the permanent number of allocated buffers in the pool.
- **max-free** : set the **max-free**keyword to a value greater than the sum of permanent and minimum values.

However, when there is a traffic burst, the Cisco IOS device may not have enough time to create the new buffers and the number of failures may continue to increase.

The Embedded Resource Manager feature monitors the buffer pool every minute for tuning (that is, for number of hits, number of failures, and the number of counters created). When buffer tuning is enabled, the buffer RO automatically tunes the buffers when required.

### **Buffer Leak Detection**

The Embedded Resource Manager feature allows Cisco IOS devices to detect and diagnose potential buffer leaks. All the buffers in a pool are linked so that they can be traced easily. The number of buffers allocated for incoming and outgoing packets in each buffer pool is tracked and can be displayed in the **show buffers leak** command output.

### **Buffer Accounting**

The Embedded Resource Manager feature consists of mechanisms to account for the usage of buffers. All buffers are owned by the pool manager process (buffer RU). When a RU requests a buffer, the allocated buffer is allotted to that RU. When the RU returns the buffer, it is deducted from the RU's account. The packet type from the output of the **show buffers usage** command indicates the RU to which the packet belongs.

#### **Buffer Usage Thresholding**

The Embedded Resource Manager feature provides a facility to manage high buffer utilization. The buffer manager RO registers as a RU with the memory RO. The buffer manager RU isset before a memory allocation is made for creating new buffers. The buffer manager also registers as an RO. When a buffer is allocated, the current RU (if any) is charged with the memory allocation. The buffer manager RO registers for the notifications from the memory manager for the processor and I/O memory pool. If the I/O memory pool is falling short of memory, the buffer manager tries to free the lists of all the buffer pools. If your Cisco IOS device does not support I/O memory, then it registers for notifications from the processor memory.

Cisco IOS software maintains a threshold per buffer pool. When a particular pool exceeds the specified threshold, ERM sends a notification to all the RUs in that pool, so that the RUs can take corrective measures. Thresholds are configured for public buffer pools only.

Global notification is set for every pool in the system; that is, one notification for all pools in the public pool and one notification for each pool in the private pool. Threshold notifications are sent to only those RUs that have registered with the ROs for getting notifications. A list of RUs that have registered with the RO is maintained by the RO. When the threshold of a particular RU is exceeded, then that RU is notified and marked notified. When the buffers are recovered, the notified RUs are moved back to the original list.

For example, an Ethernet driver RU is allocated buffers from some particular private pool. Another RU, Inter Processor Communication (IPC), is added to the list. In this case, when the pool runs low on buffers, the IPC RU gets a notification and it can take corrective measures.

You can configure threshold values as percentages of the total buffers available in the public pool. Total buffer is the sum of maximum allowed buffers and the permanent pools in the public buffer pool. If these values change due to buffer tuning, then the threshold values also change. For example, if the configuration requires that a notification be sent when the IPC RU is holding more than 40 percent of Ethernet buffers and the sum of permanent and maximum allowed for Ethernet buffers is 150 percent, then the Ethernet pool is notified when the IPC RU is holding 60 percent.

## **Resource Policy Templates**

Resource owner policy is a template used by the ROs to associate a RU with a set of thresholds that are configured through the CLI. Thistemplate can be used to specify system global, user local, and per user global thresholds. A particular resource group or RU can have only one policy associated with it. The policy template for ROs is maintained by the ERM framework.

When a policy template is associated with a user type and its instance (RUs), the thresholds configured in that policy are applied based on the RU to RO relationship. This method ignores any RO configuration that may not be applicable to the RU.

# <span id="page-7-0"></span>**How to Configure Embedded Resource Manager**

## **Managing Resource Utilization by Defining Resource Policy**

Perform this task to configure a resource policy for ERM.

## **SUMMARY STEPS**

- **1. enable**
- **2. configure terminal**
- **3. resource policy**
- **4. policy** *policy-name* [**global** | **type** *resource-user-type*]

## **DETAILED STEPS**

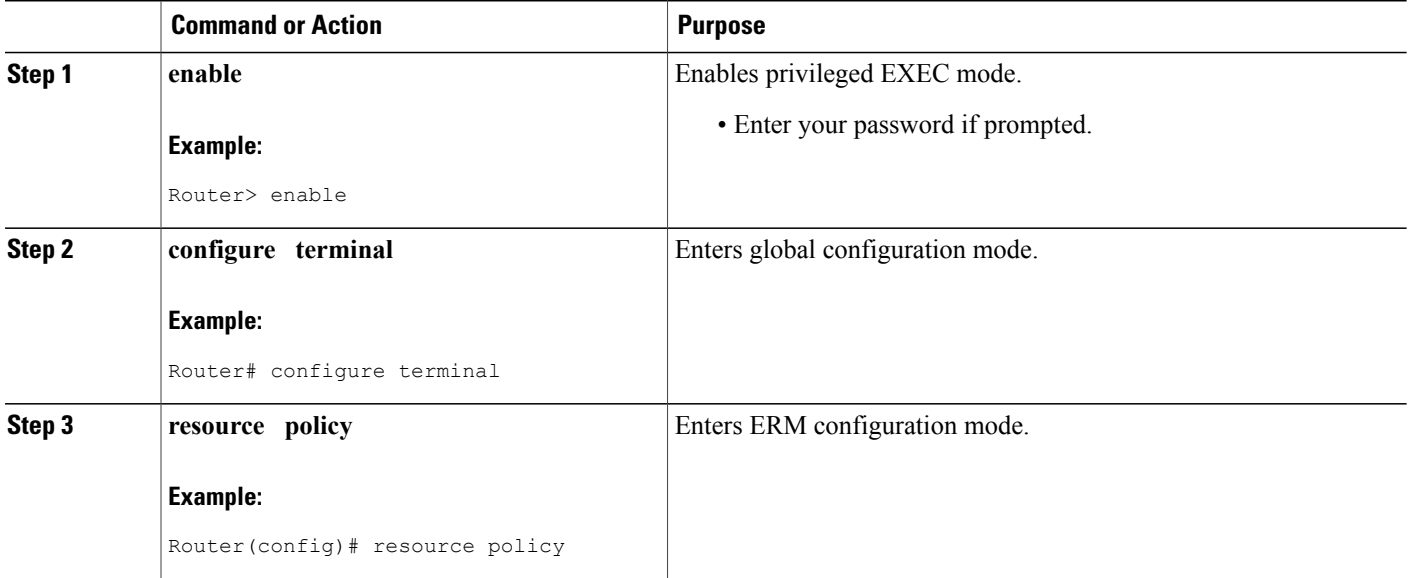

 $\mathbf I$ 

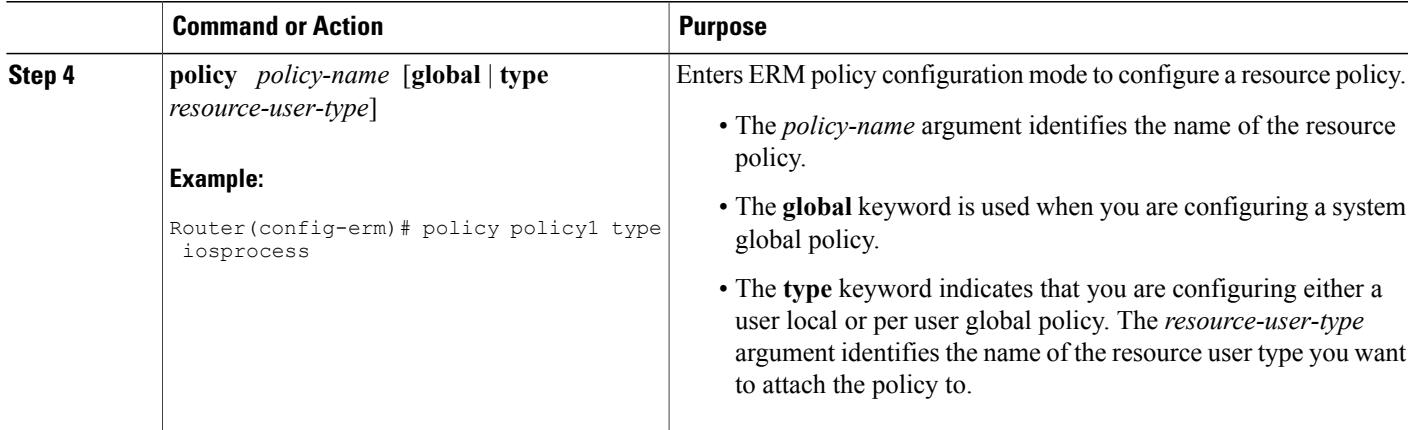

## **Setting Expected Operating Ranges for Buffer Resources**

Perform this task to configure threshold values for buffer RO.

## **SUMMARY STEPS**

- **1. enable**
- **2. configure terminal**
- **3. resource policy**
- **4. policy** *policy-name* [**global** | **type** *resource-user-type*]
- **5.** Do one of the following:
	- **system**
	- •
	- •
	- **slot** *slot-number*

## **6. buffer public**

- **7.** Do one of the following:
	- **critical rising** *rising-threshold-value* [**interval** *interval-value*] [**falling** *falling-threshold-value* [**interval** *interval-value*]] [**global**]
	- •
	- **major rising** *rising-threshold-value* [**interval** *interval-value*] [**falling** *falling-threshold-value* [**interval** *interval-value*]] [**global**]
	- •
	- **minor rising** *rising-threshold-value* [**interval** *interval-value*] [**falling** *falling-threshold-value* [**interval** *interval-value*]] [**global**]

**8. exit**

## **DETAILED STEPS**

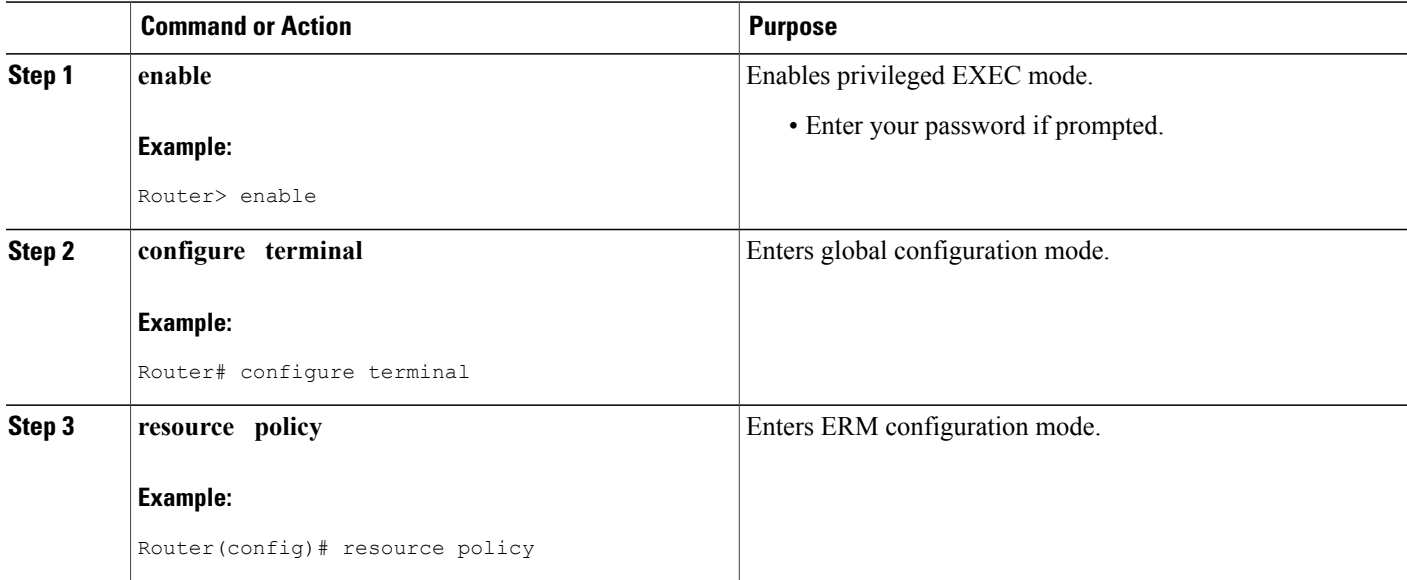

 $\mathbf I$ 

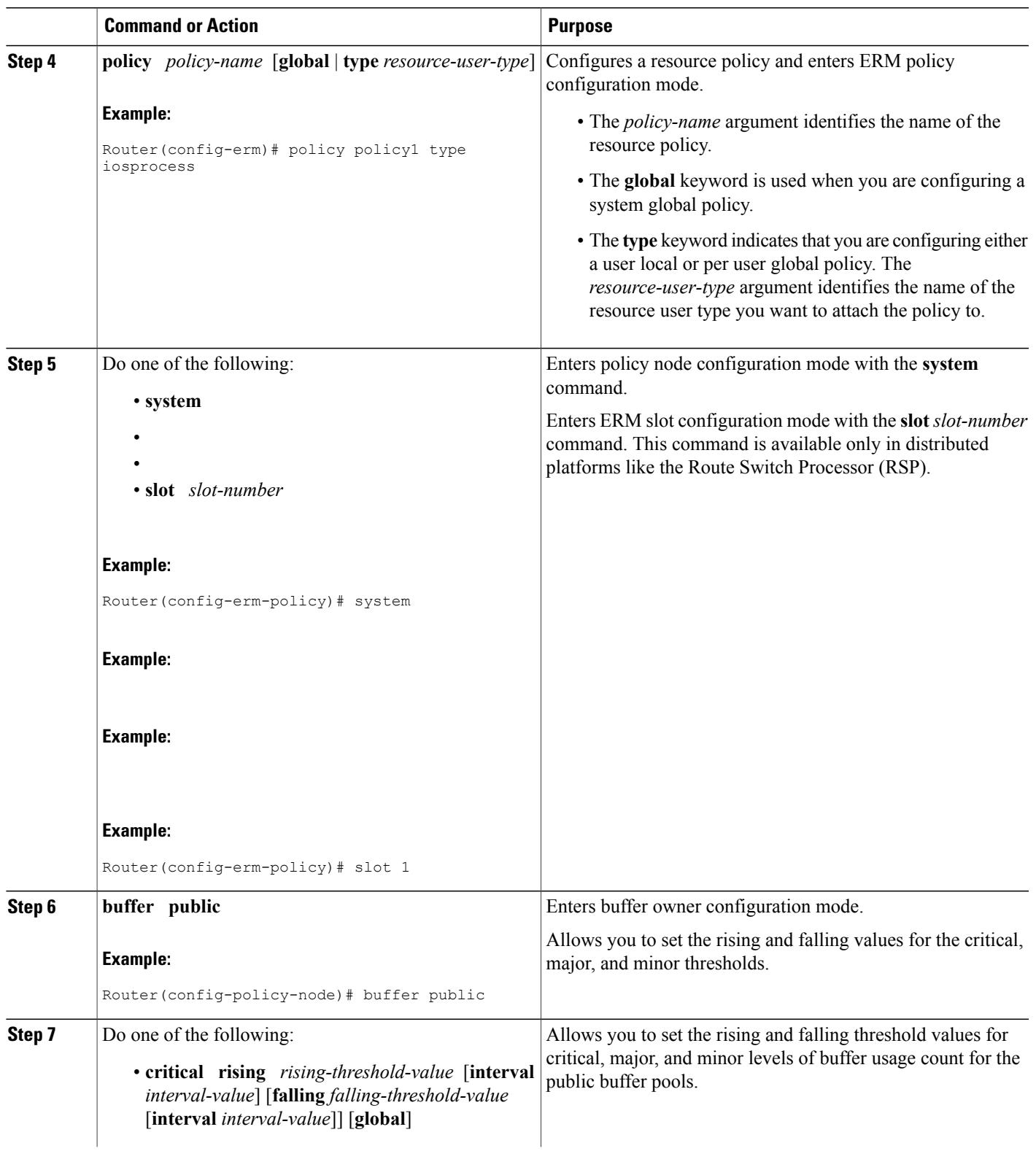

T

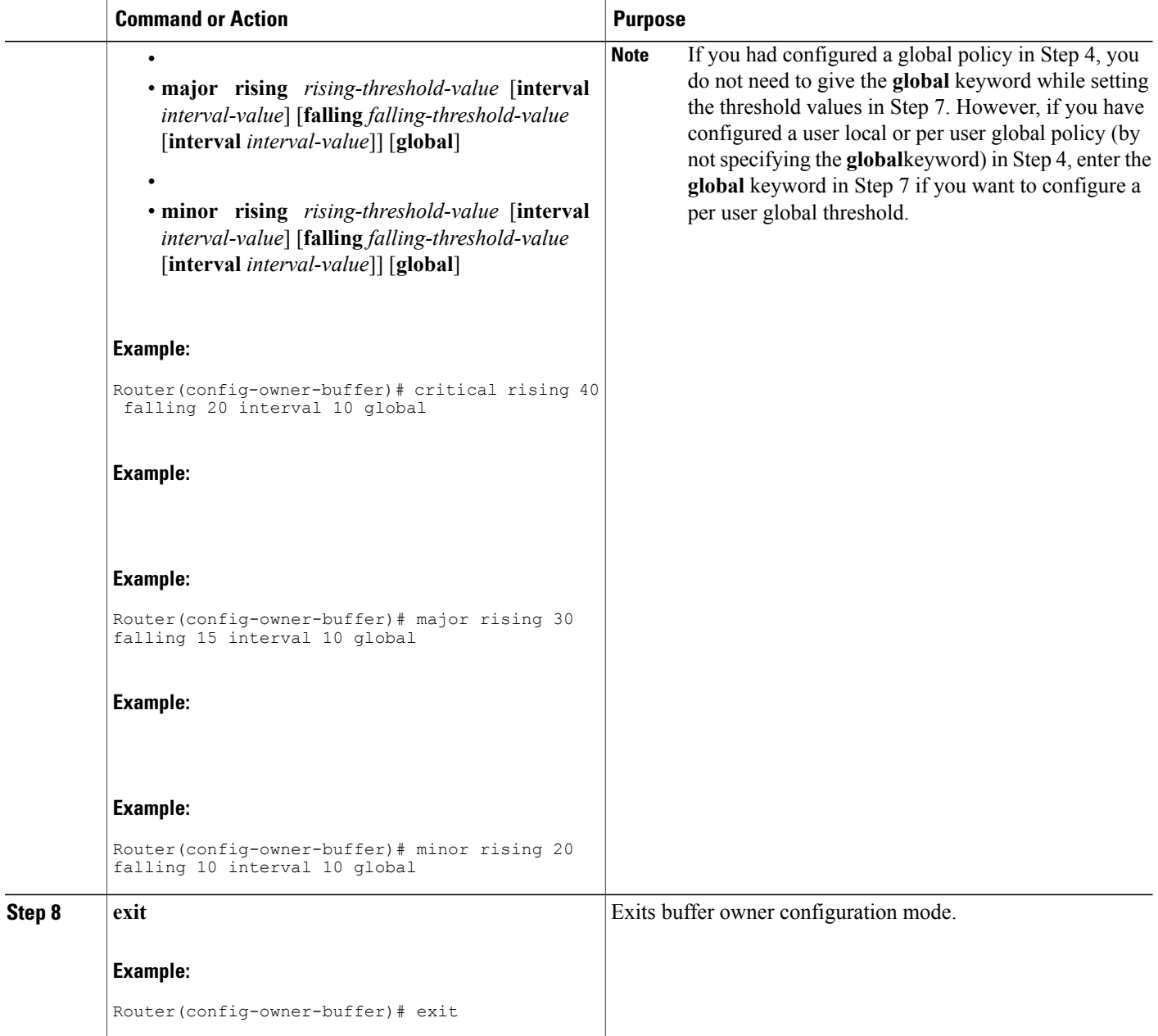

# **Setting Expected Operating Ranges for CPU Resources**

Perform this task to configure threshold values for the CPU RO.

### **SUMMARY STEPS**

- **1. enable**
- **2. configure terminal**
- **3. resource policy**
- **4. policy** *policy-name* [**global** | **type** *resource-user-type*]
- **5.** Do one of the following:
	- **system**
	- •
	- •
	- **slot** *slot-number*

### **6. cpu interrupt**

- **7.** Do one of the following:
	- **critical rising** *rising-threshold-value* [**interval** *interval-value*] [**falling** *falling-threshold-value* [**interval** *interval-value*]] **global**
	- •
	- **major rising** *rising-threshold-value* [**interval** *interval-value*] [**falling** *falling-threshold-value* [**interval** *interval-value*]] **global**
	- •
	- **minor rising** *rising-threshold-value* [**interval** *interval-value*] [**falling** *falling-threshold-value* [**interval** *interval-value*]] **global**

### **8. exit**

- **9. cpu process**
- **10.** Do one of the following:
	- **critical rising** *rising-threshold-value* [**interval** *interval-value*] [**falling** *falling-threshold-value* [**interval** *interval-value*]] [**global**]
	- •

•

- **major rising** *rising-threshold-value* [**interval** *interval-value*] [**falling** *falling-threshold-value* [**interval** *interval-value*]] [**global**]
- **minor rising** *rising-threshold-value* [**interval** *interval-value*] [**falling** *falling-threshold-value* [**interval** *interval-value*]] [**global**]

### **11. exit**

### **12. cpu total**

•

- **13.** Do one of the following:
	- **critical rising** *rising-threshold-value* [**interval** *interval-value*] [**falling** *falling-threshold-value* [**interval** *interval-value*]] **global**

Τ

- **major rising** *rising-threshold-value* [**interval** *interval-value*] [**falling** *falling-threshold-value* [**interval** *interval-value*]] **global**
- **minor rising** *rising-threshold-value* [**interval** *interval-value*] [**falling** *falling-threshold-value* [**interval** *interval-value*]] **global**

**14. ex i t**

•

## **DETAILED STEPS**

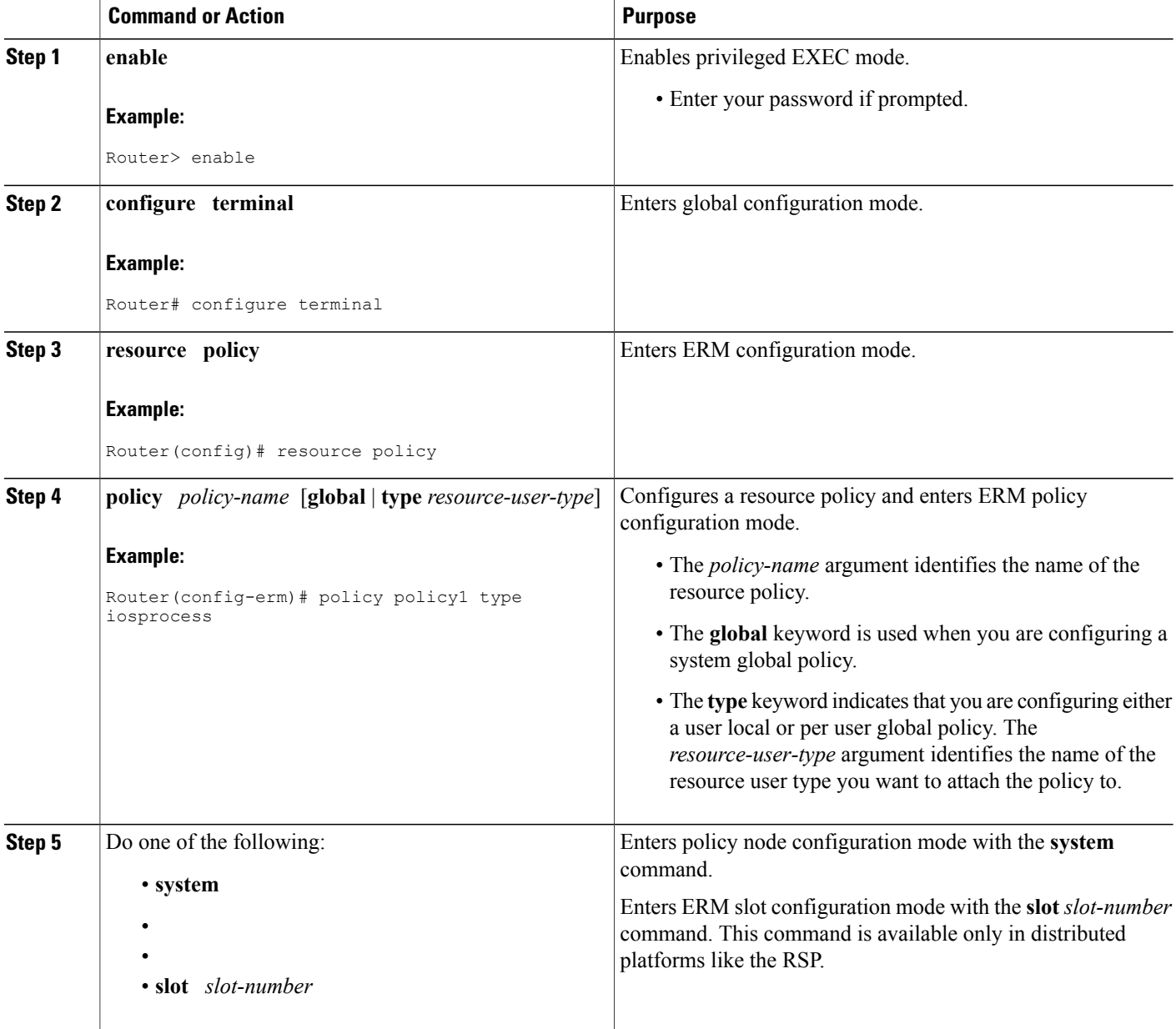

 $\mathbf I$ 

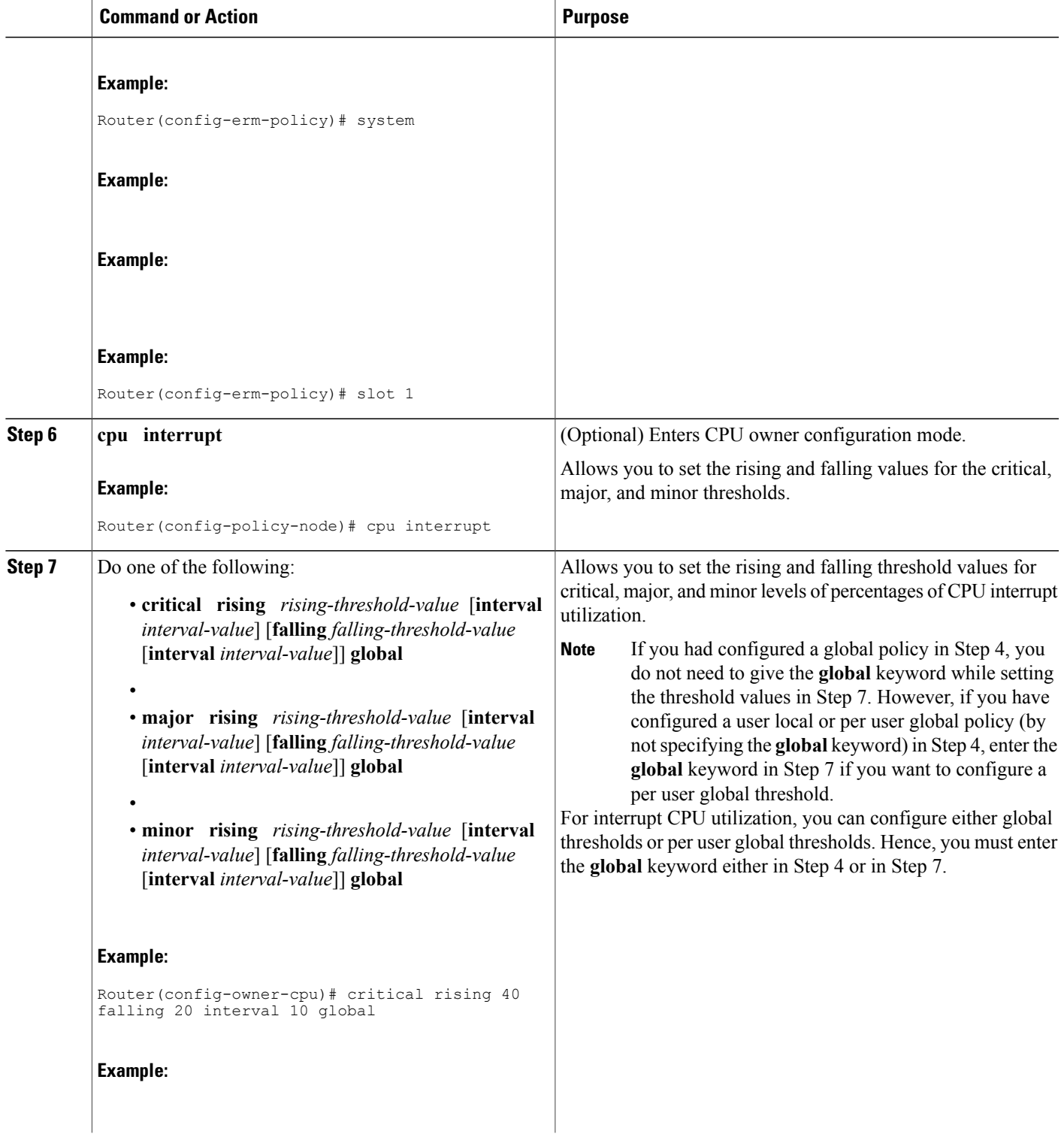

 $\overline{\phantom{a}}$ 

I

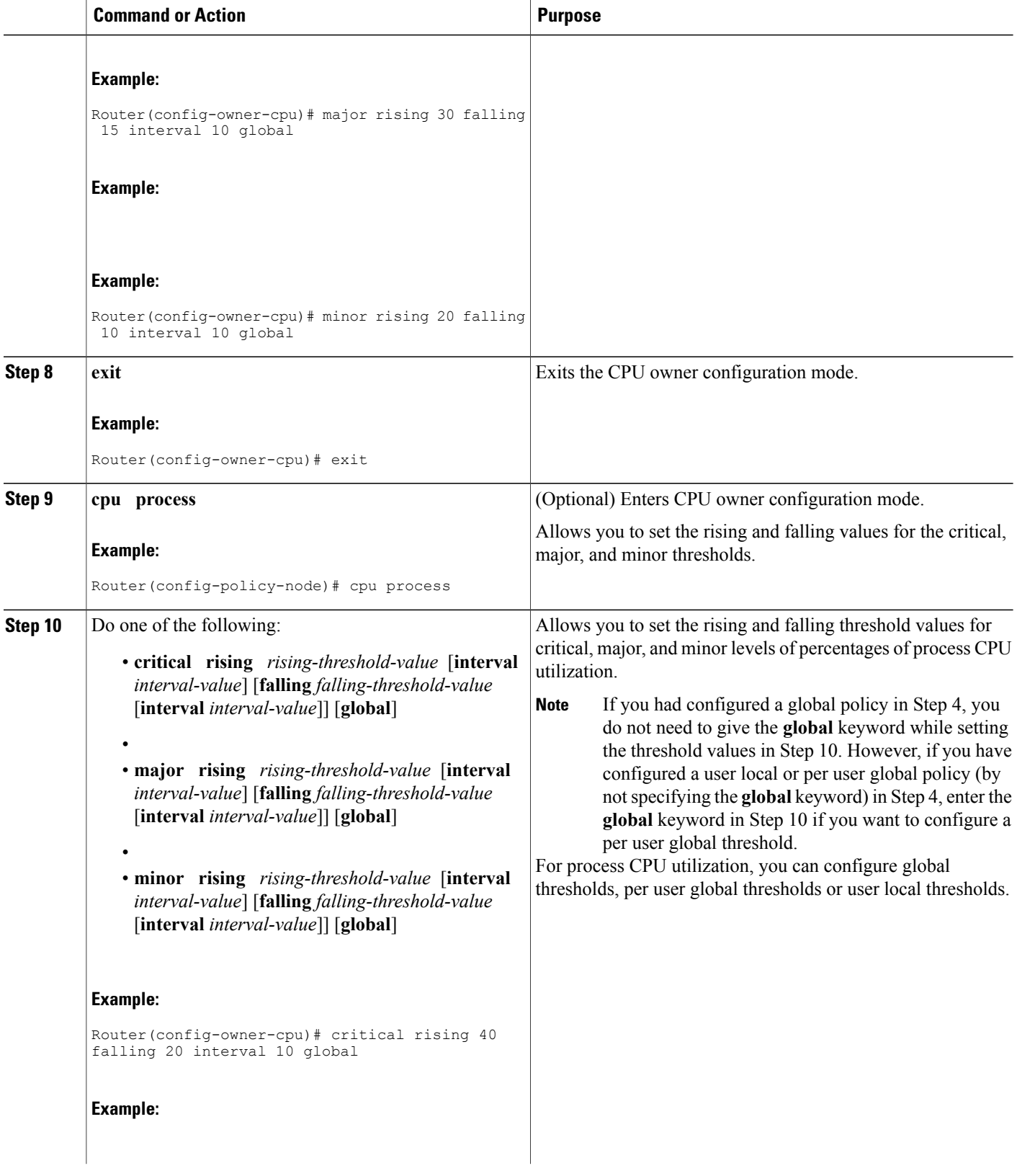

 $\mathbf I$ 

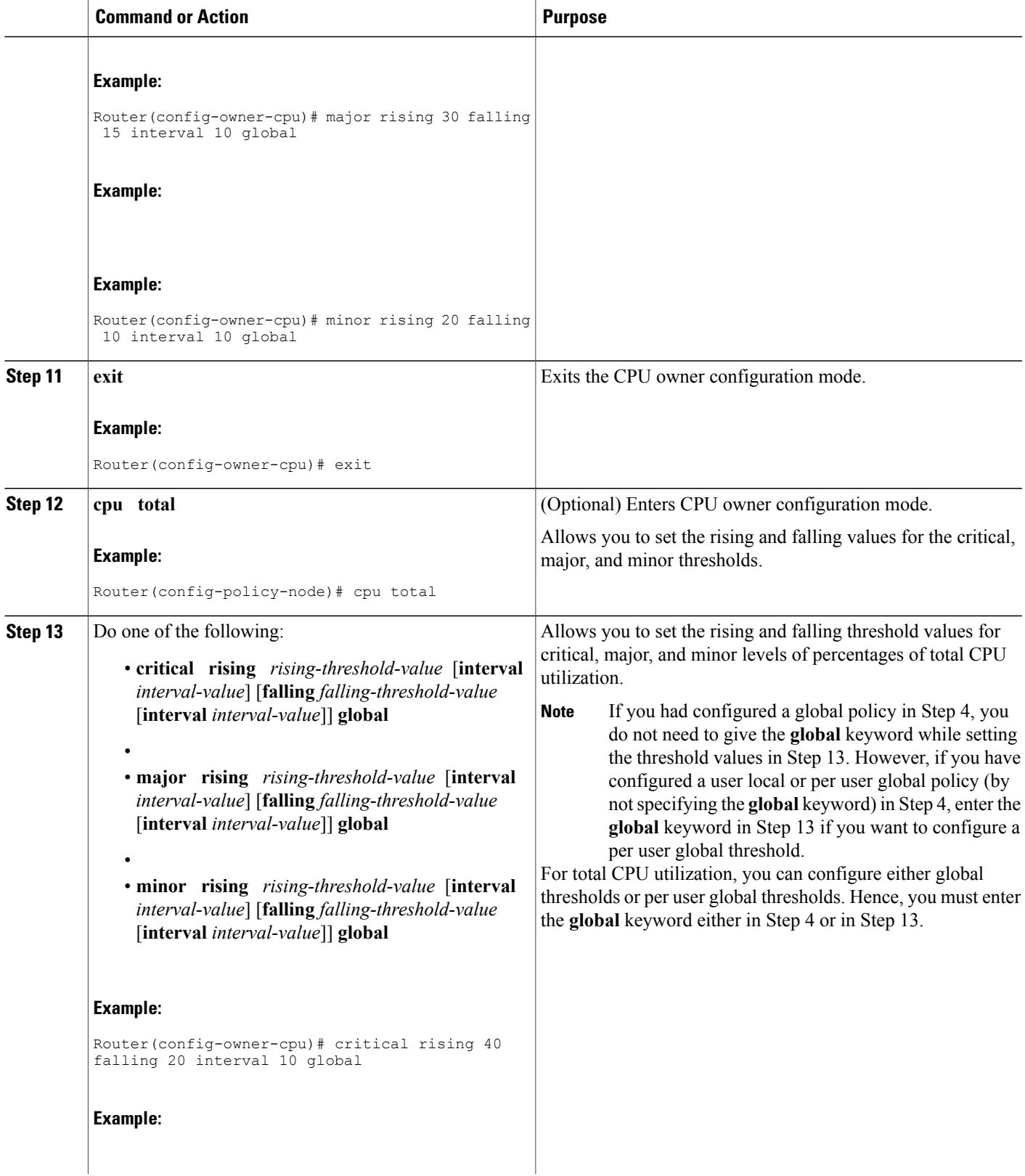

ι

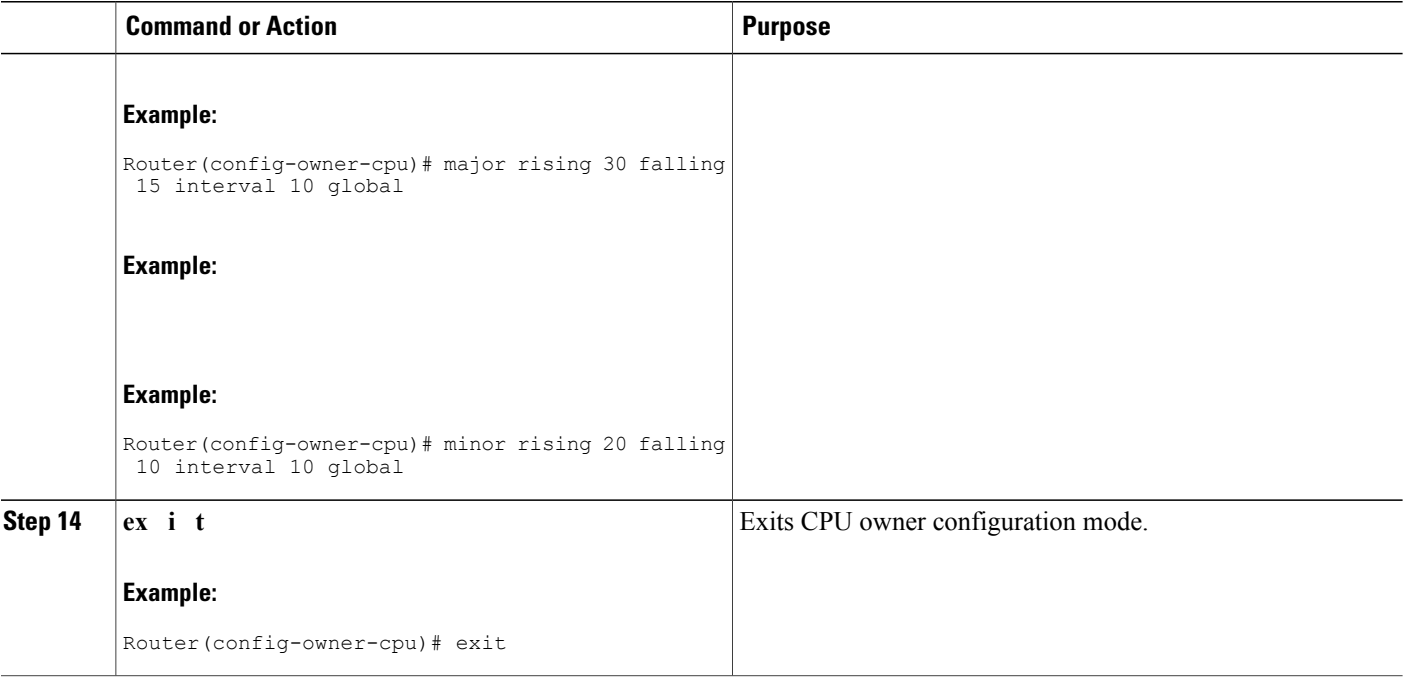

## **Setting Expected Operating Ranges for Memory Resources**

Perform this task to configure threshold values for the memory RO.

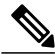

**Note**

When the Packet Memory Reclamation functionality is enabled, and the violation of the configured threshold value for the memory RO occurs, the system verifies whether the memory is hogged by the buffers. If 70 percent of the memory is used by the buffers, the system activates the Memory Leak Detector process (sometimes referred to as the "Garbage Detection" or "GD" process) to clean up the memory. (For more details, see the Memory Leak Dectector feature guide that is part of the *Cisco IOS Configuration Fundamentals Configuration Guide* ).

### **SUMMARY STEPS**

- **1. enable**
- **2. configure terminal**
- **3. resource policy**
- **4. policy** *policy-name* [**global** | **type** *resource-user-type*]
- **5.** Do one of the following:
	- **system**
	- •
	- **slot** *slot-number*

### **6. memory io**

- **7.** Do one of the following:
	- **critical rising** *rising-threshold-value* [**interval** *interval-value*] [**falling** *falling-threshold-value* [**interval** *interval-value*]] [**global**]
	- •
	- **major rising** *rising-threshold-value* [**interval** *interval-value*] [**falling** *falling-threshold-value* [**interval** *interval-value*]] [**global**]
	- •
	- **minor rising** *rising-threshold-value* [**interval** *interval-value*] [**falling** *falling-threshold-value* [**interval** *interval-value*]] [**global**]

### **8. exit**

- **9. memory processor**
- **10.** Do one of the following:
	- **critical rising** *rising-threshold-value* [**interval** *interval-value*] [**falling** *falling-threshold-value* [**interval** *interval-value*]] [**global**]
	- •

•

- **major rising** *rising-threshold-value* [**interval** *interval-value*] [**falling** *falling-threshold-value* [**interval** *interval-value*]] [**global**]
- **minor rising** *rising-threshold-value* [**interval** *interval-value*] [**falling** *falling-threshold-value* [**interval** *interval-value*]] [**global**]

### **11. exit**

## **DETAILED STEPS**

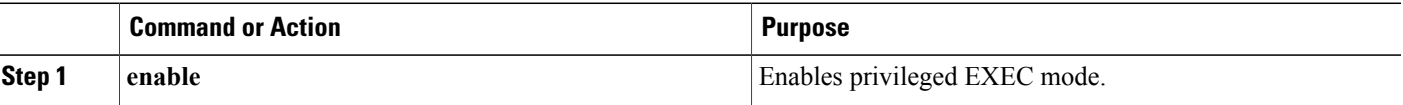

I

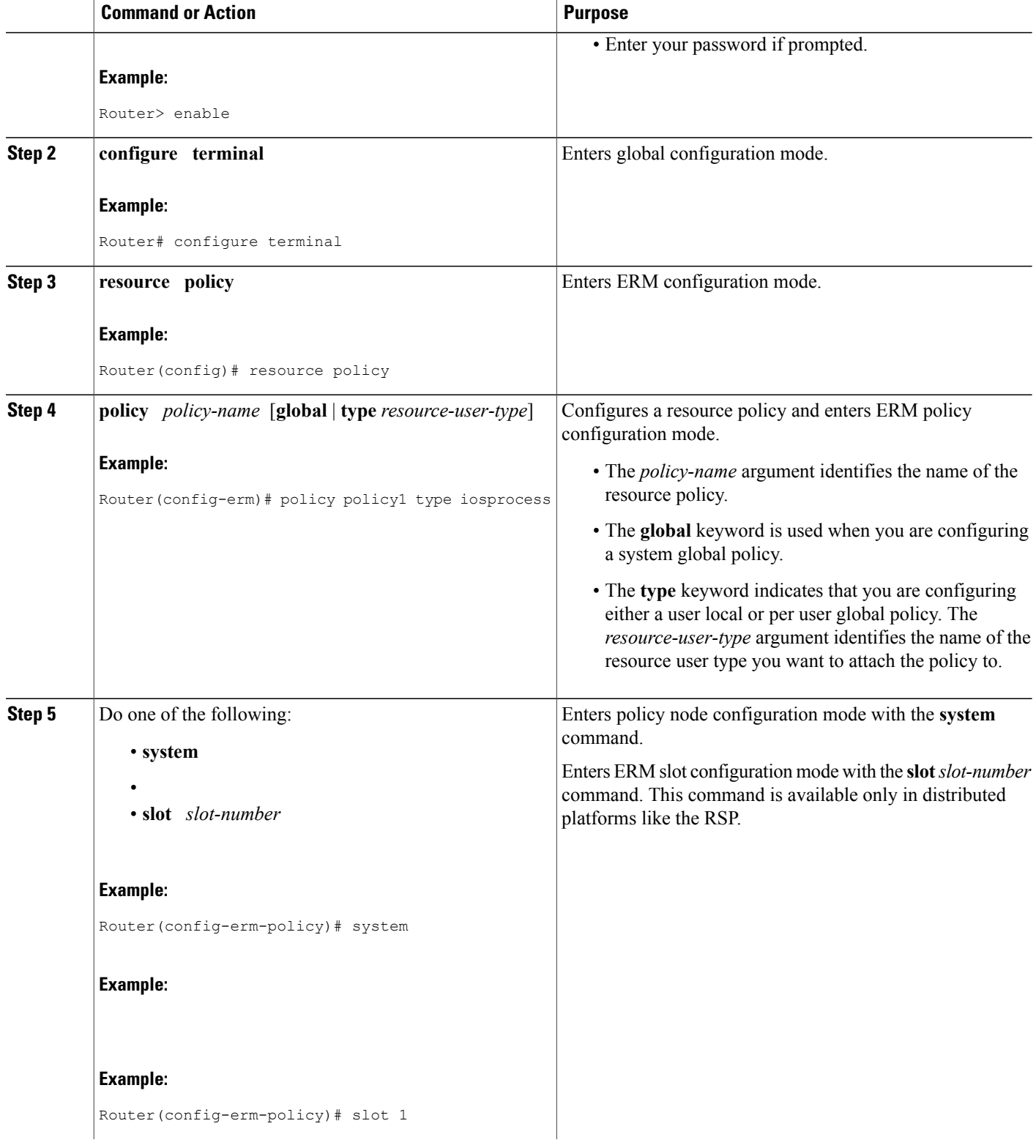

 $\mathbf I$ 

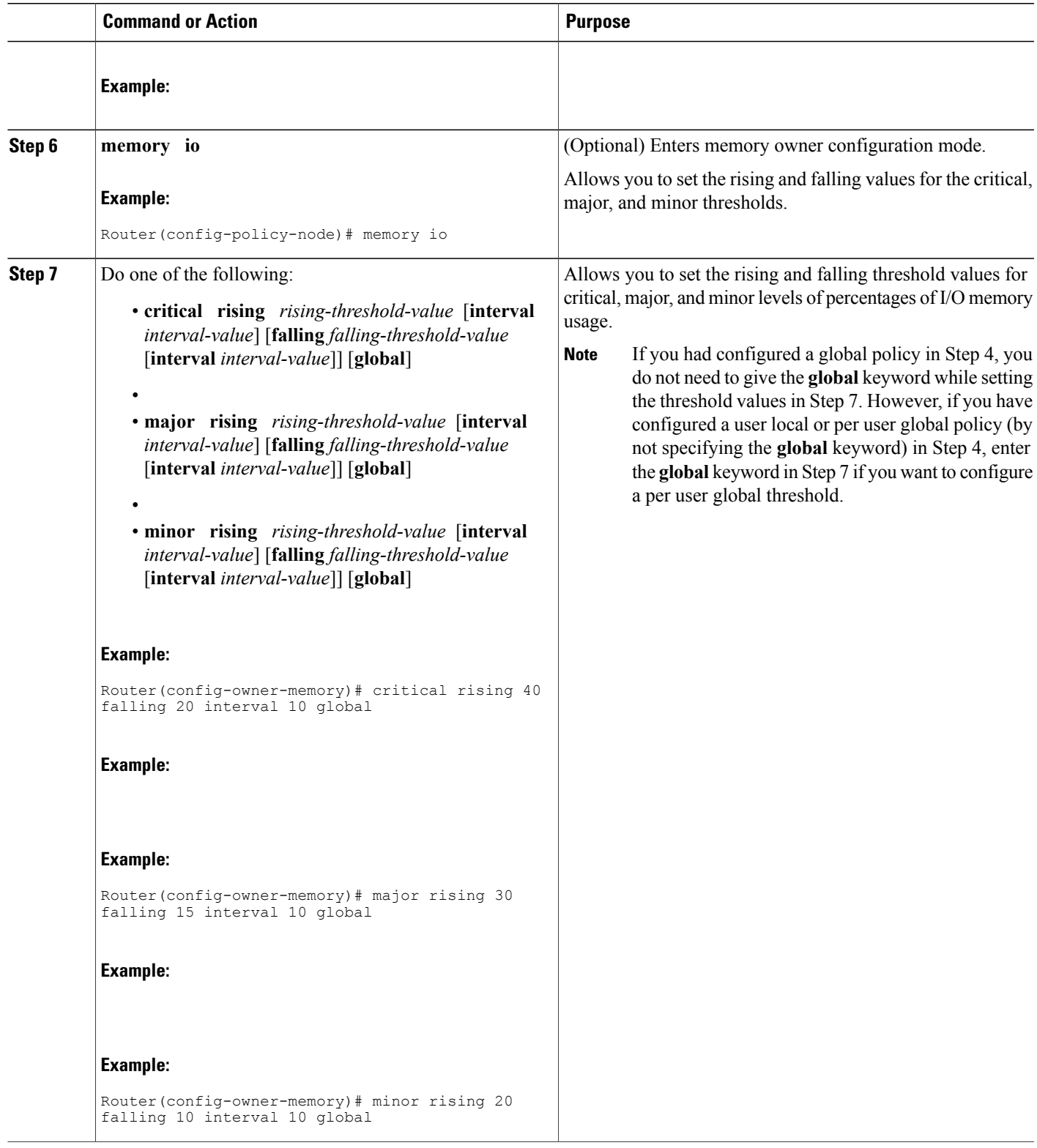

I

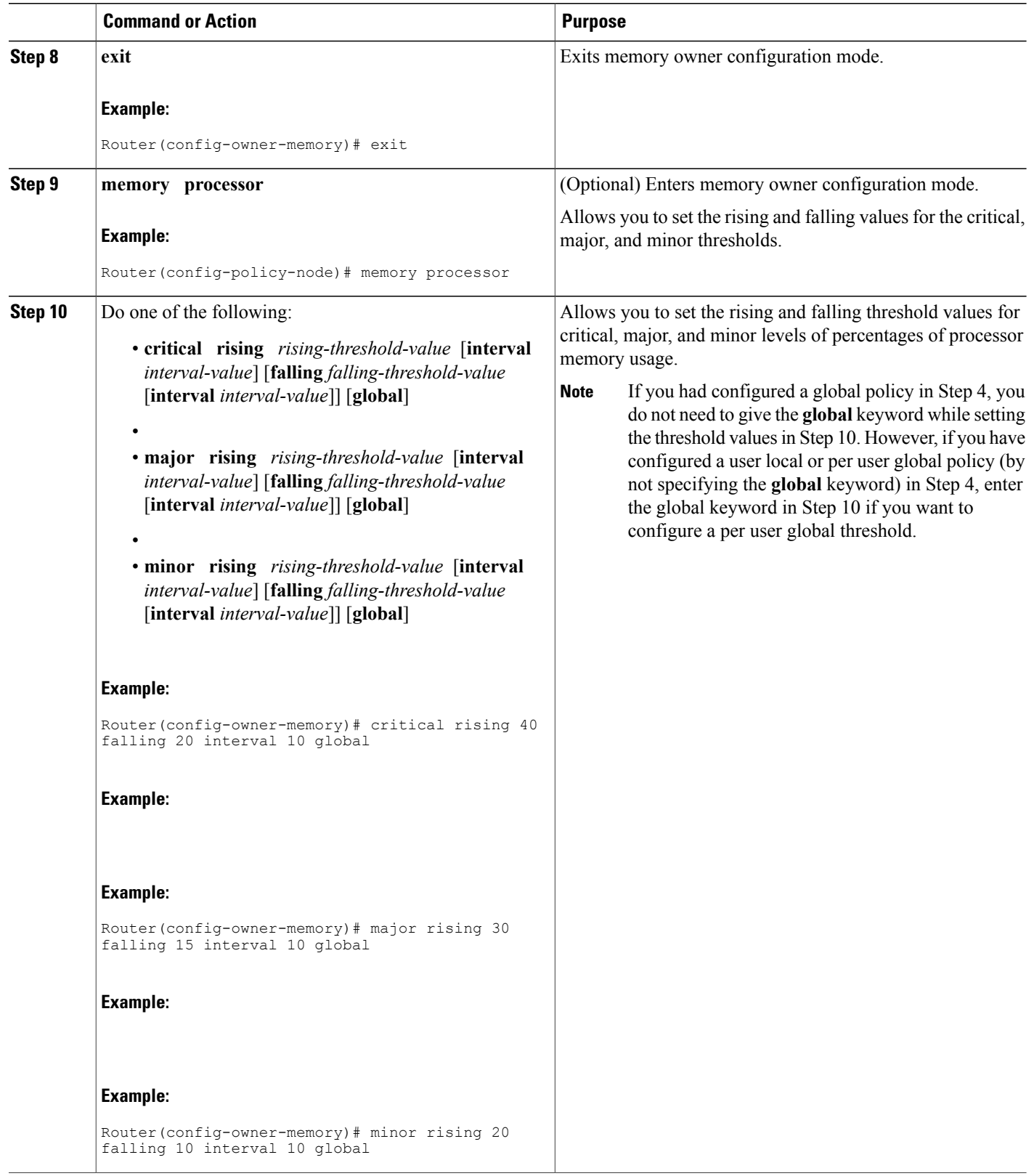

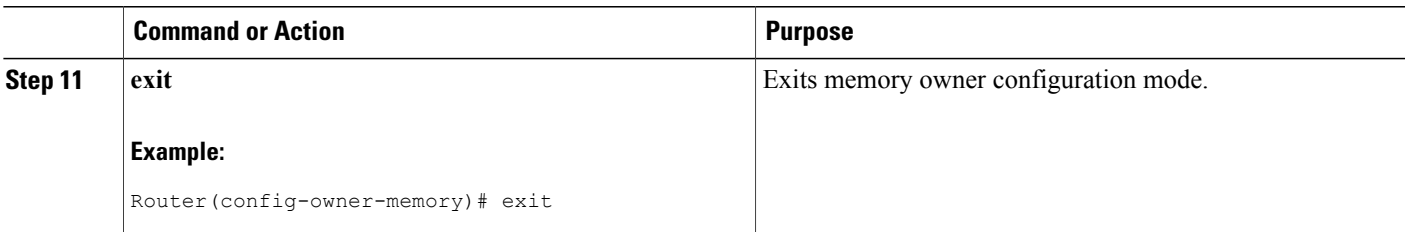

## **Enabling Automatic Tuning of Buffers**

Perform this task to enable automatic tuning of buffers.

## **SUMMARY STEPS**

- **1. enable**
- **2. configure terminal**
- **3. buffer tune automatic**

## **DETAILED STEPS**

Г

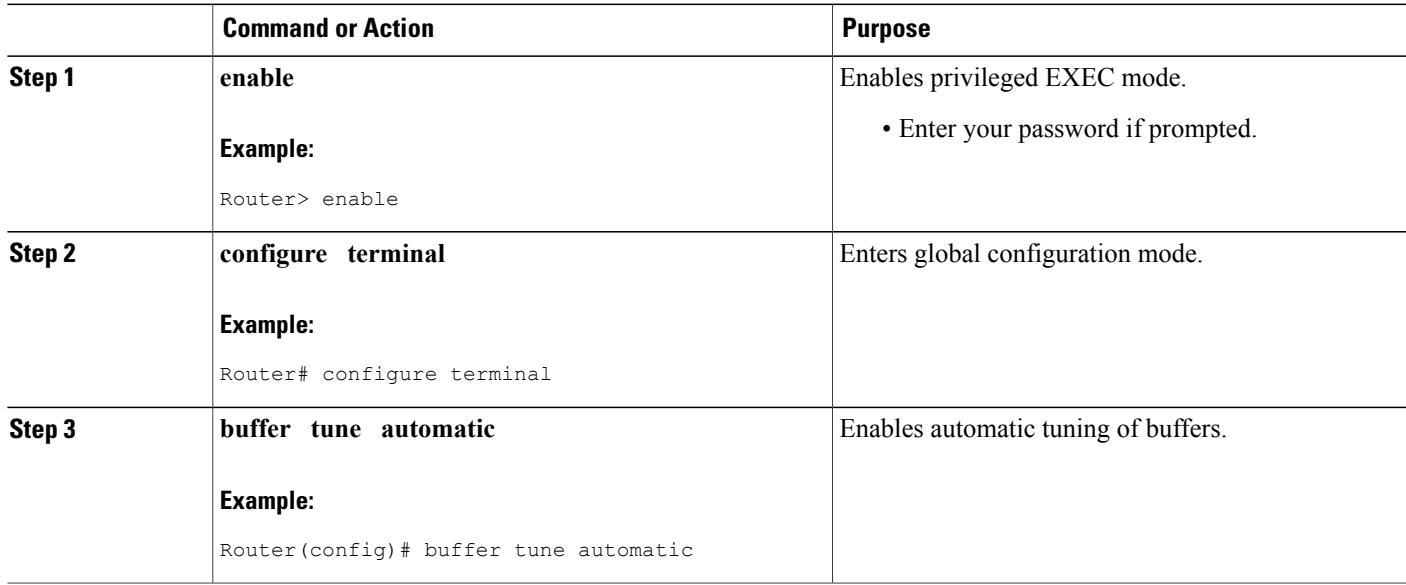

## **Managing Memory Usage History**

Perform this task to change the number of hours for which the memory log is maintained.

ι

## **SUMMARY STEPS**

- **1. enable**
- **2. configure terminal**
- **3. memory statistics history table** *number-of-hours*

## **DETAILED STEPS**

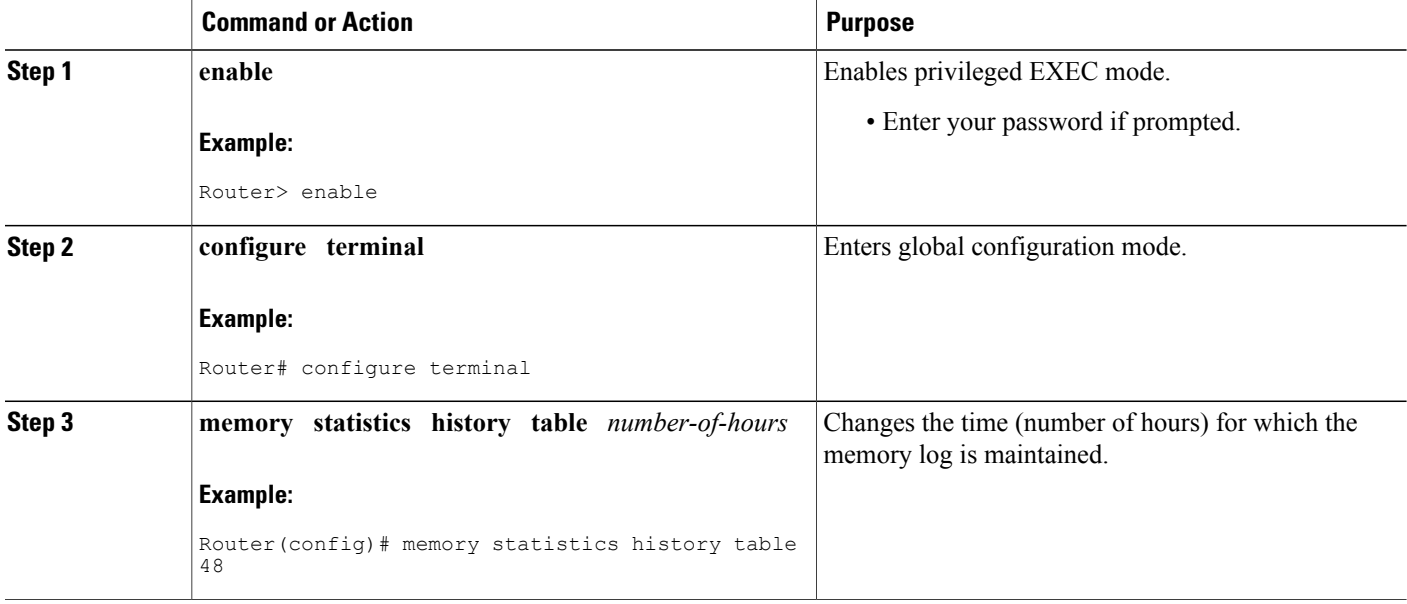

## **Configuring a CPU Process to Be Included in the Extended Load Monitor Report**

Perform this task to configure a process (or processes) to be included in the extended load monitor report.

## **SUMMARY STEPS**

- **1. enable**
- **2. monitor processes cpu extended** *process-id-list*

## **DETAILED STEPS**

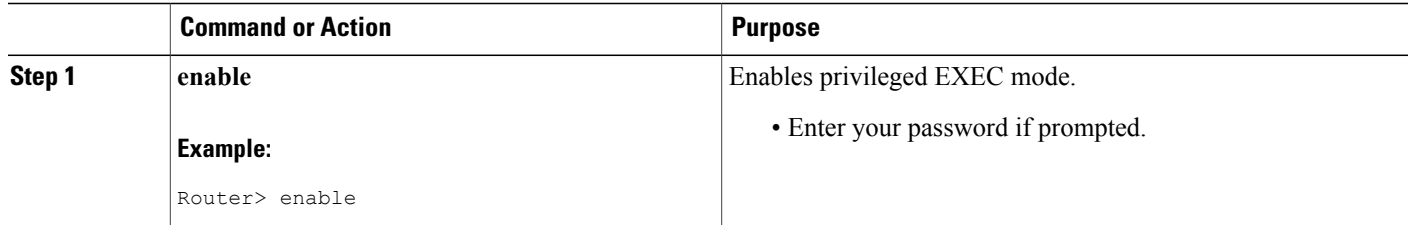

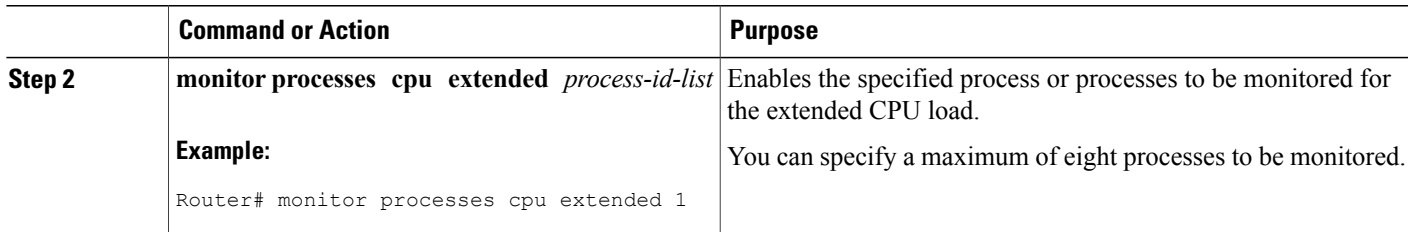

## **Managing Extended CPU Load Monitoring**

Perform this task to change the history size in the collection report for extended CPU load.

 $\overline{\mathscr{C}}$ **Note**

You cannot disable this feature completely. If the command is not configured, the default behavior is to collect a one-minute history. The one-minute history is equivalent to collecting history for a history size 12.

## **SUMMARY STEPS**

**1. enable**

>

- **2. configure terminal**
- **3. process cpu extended history** *history-size*

## **DETAILED STEPS**

Г

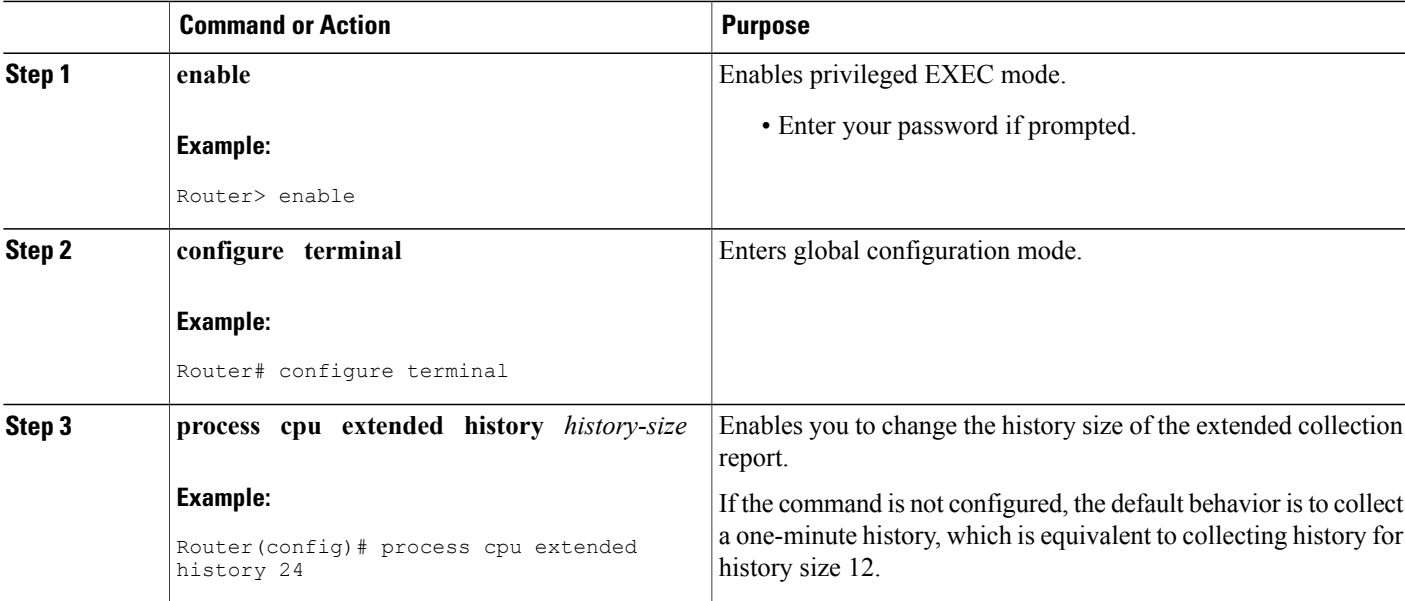

I

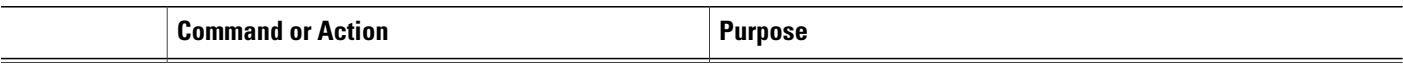

## **Managing Automatic CPUHOG Profiling**

Perform thistask to enable automatic profiling of CPUHOGs by the CPU Resource Owner. The CPU Resource Owner predicts when a process could hog CPU and begins profiling that process at the same time. This function is enabled by default.

## **SUMMARY STEPS**

- **1. enable**
- **2. configure terminal**
- **3. processes cpu autoprofile hog**

## **DETAILED STEPS**

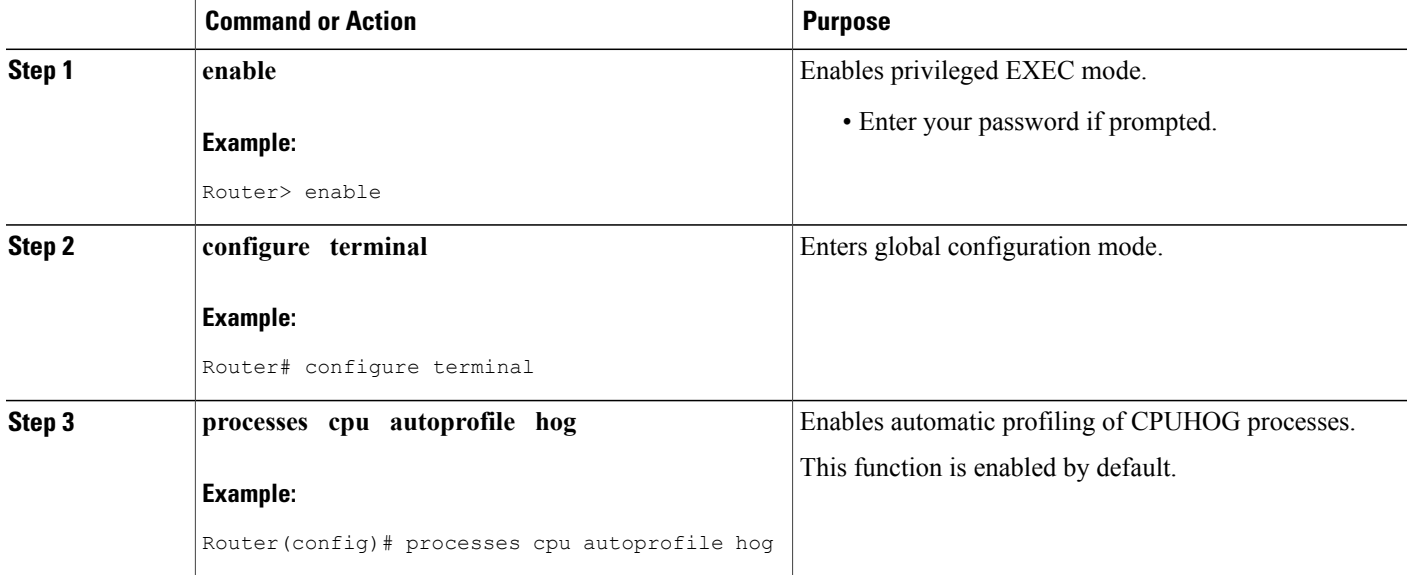

## **Applying a Policy to Resource Users**

Perform this task to apply a policy or policy template to RUs or resource groups.

## **SUMMARY STEPS**

- **1. enable**
- **2. configure terminal**
- **3. resource policy**
- **4. policy** *policy-name* [**global** | **type** *resource-user-type*]
- **5. exit**
- **6. user** {*resource-instance-name resource-user-type resource-policy-name* | **global** *global-policy-name* | **group** *resource-group-name* **type** *resource-user-type*}
- **7. instance** *instance-name*
- **8. policy** *policy-name*

## **DETAILED STEPS**

Г

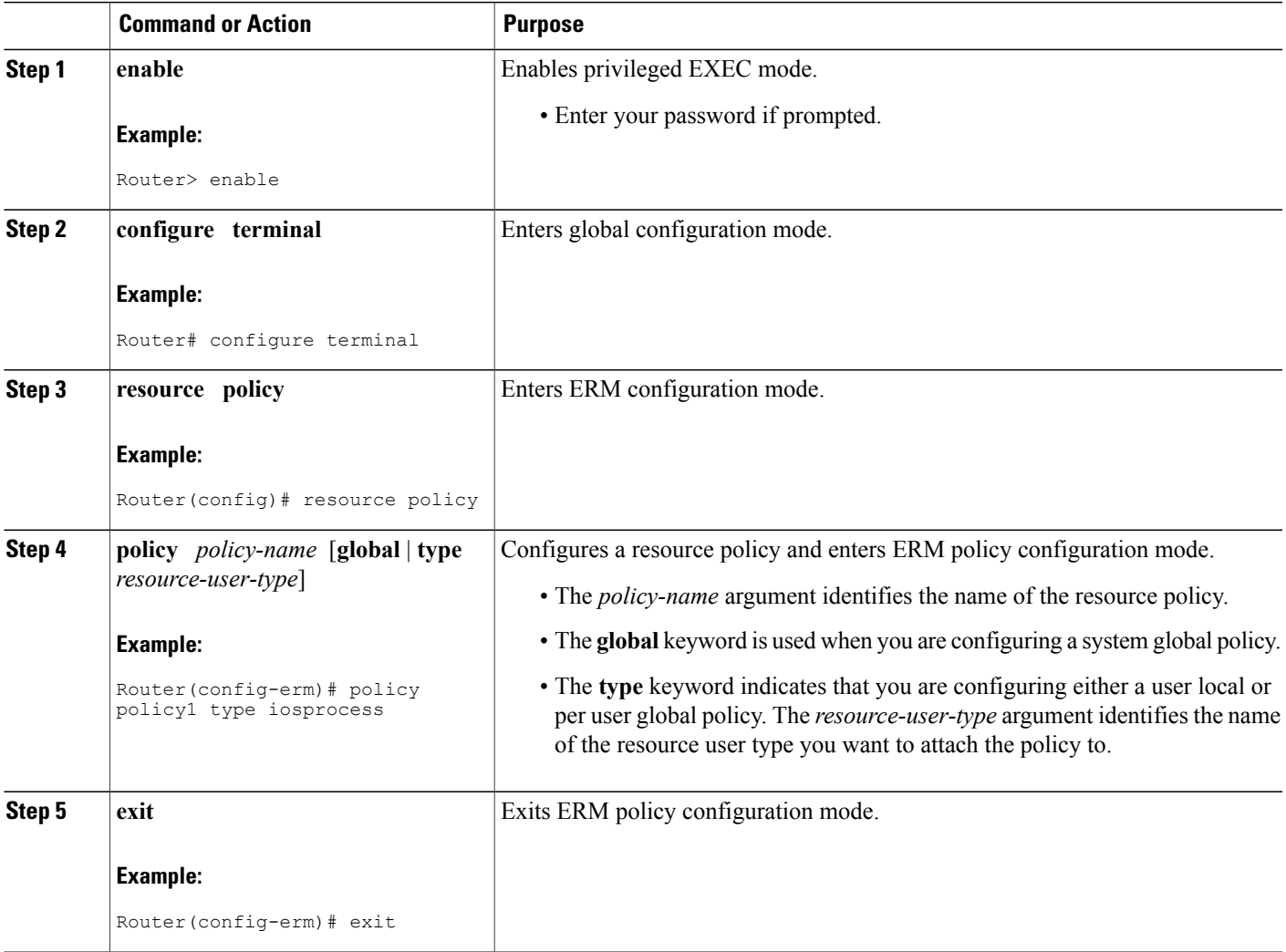

T

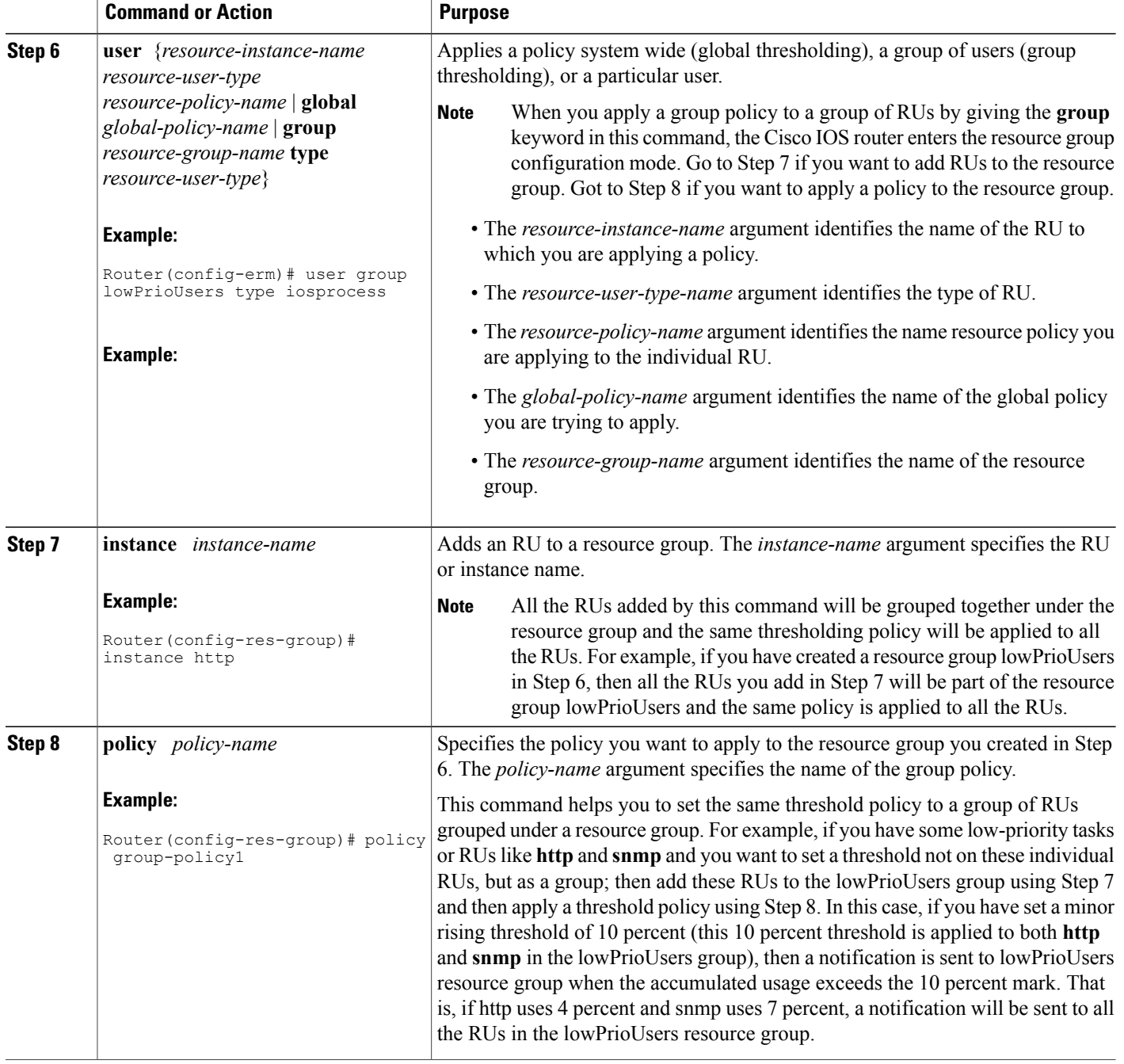

# **Setting a Critical Rising Threshold for Global I O Memory**

Perform this task to specify a critical rising threshold value for the global I/O memory pool. If global I/O memory resource consumption meets or exceeds this value, the Memory Leak Detector process will be

automatically triggered. This configuration is only needed if you are experiencing a problem and you want to change (fine tune) how often the automatic process occurs (for example, set the threshold lower so that deallocation check occurs more frequently).

## **SUMMARY STEPS**

- **1. enable**
- **2. configure terminal**
- **3. resource policy**
- **4. policy** *policy-name* [**global** | **type** *resource-user-type*]
- **5.** Do one of the following:
	- **system**
	- •
	- **slot** *slot-number*
- **6. memory io**
- **7. critical rising** *rising-threshold-value* [**interval** *interval-value*] [**falling** *falling-threshold-value* [**interval** *interval-value*]] [**global**]
- **8. exit**

## **DETAILED STEPS**

Г

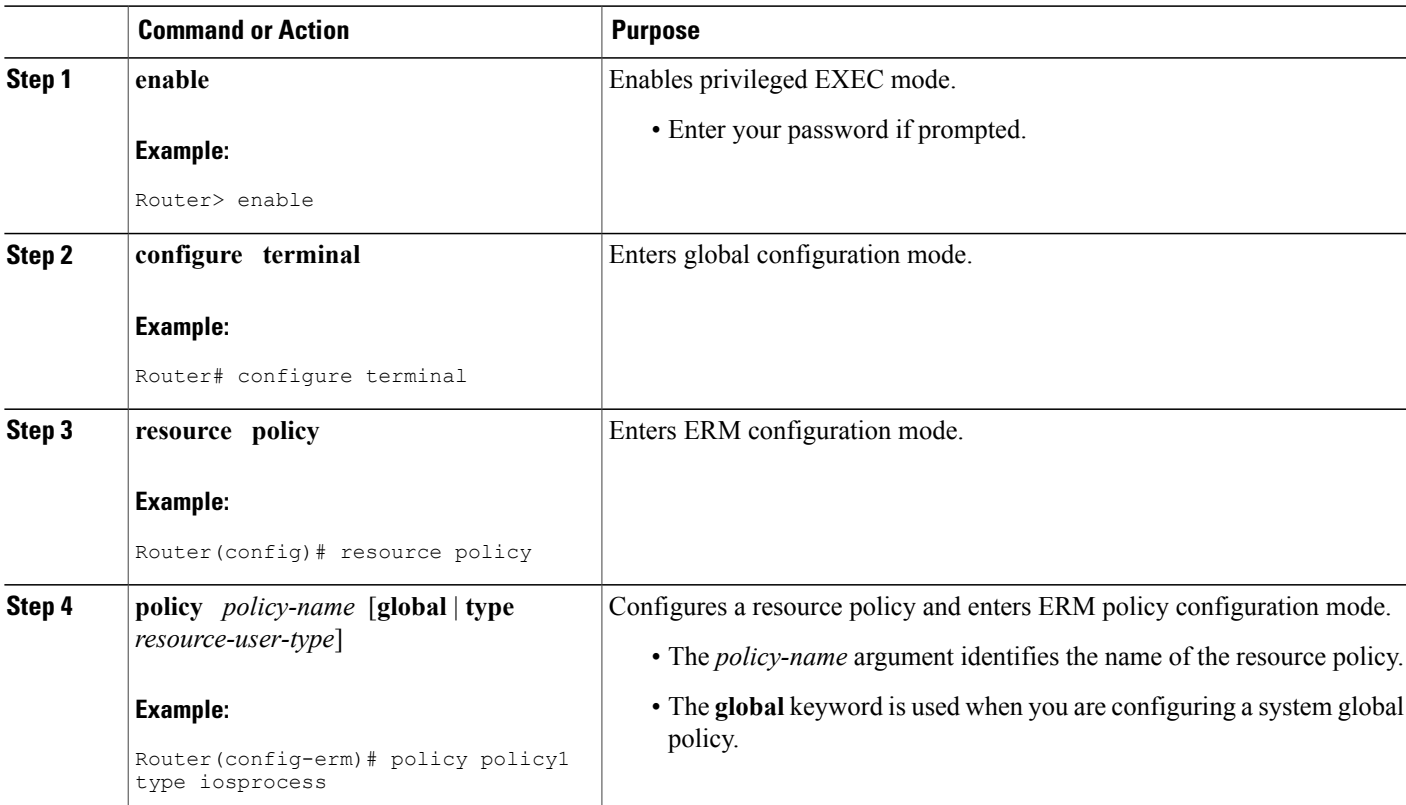

 $\mathbf l$ 

I

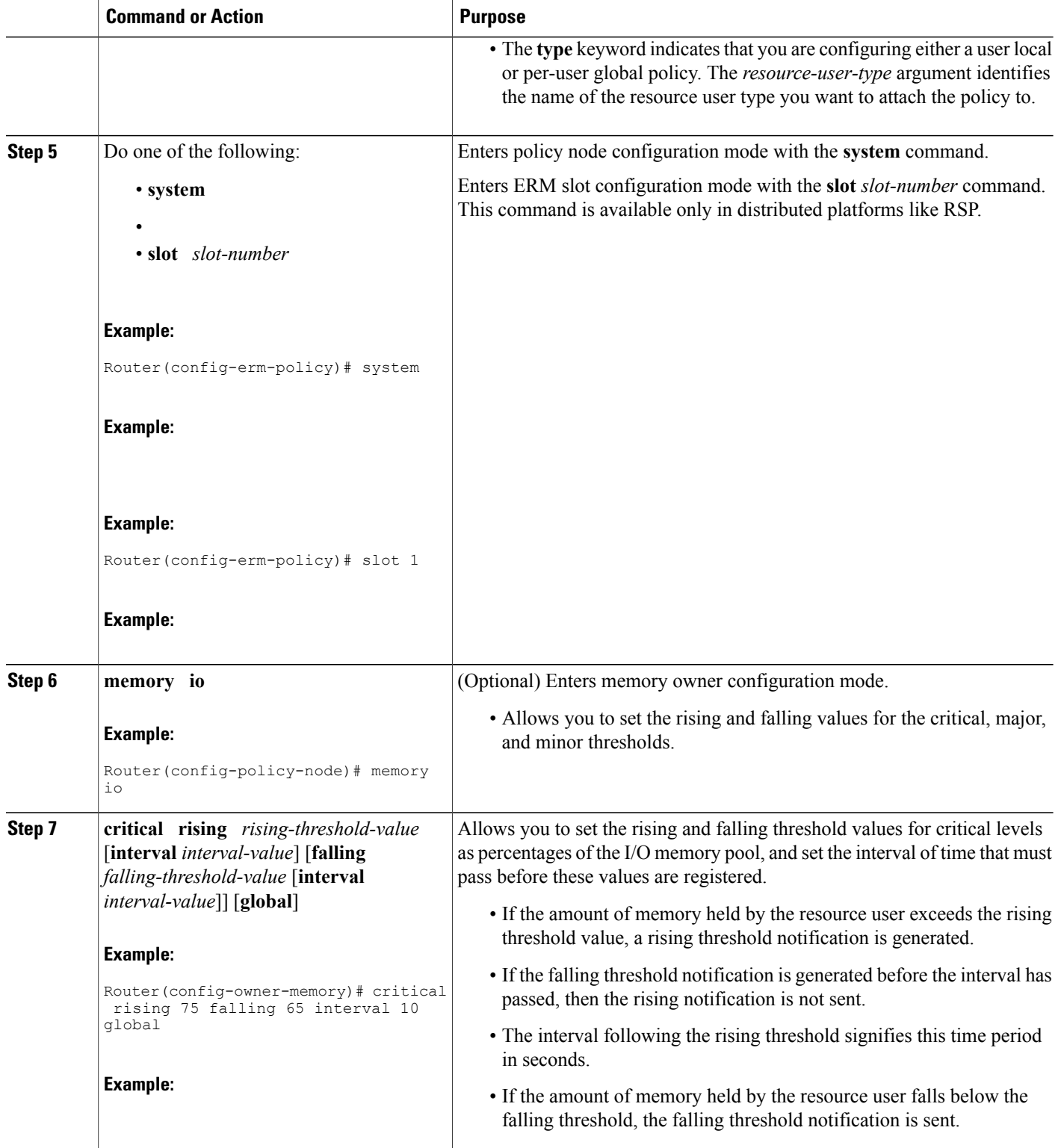

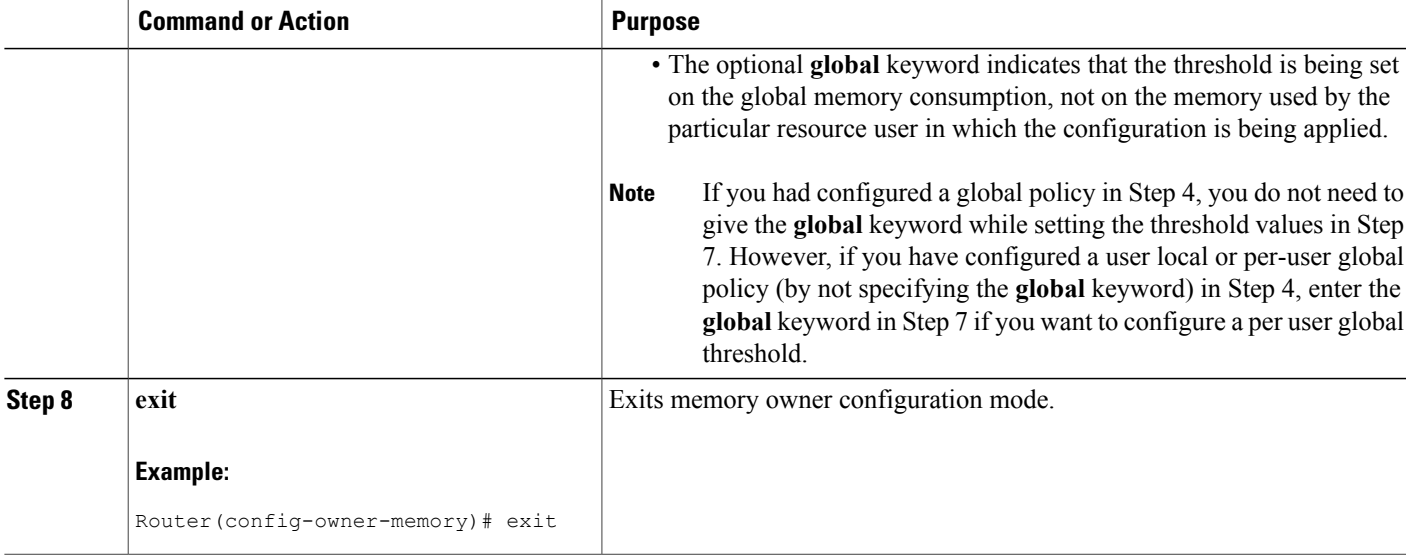

## **Verifying ERM Operations**

To verify the various ERM operations, perform the following steps.

## **SUMMARY STEPS**

I

- **1. show buffers leak** [**resource user**]
- **2. show buffers tune**
- **3. show buffers usage** [**pool** *pool-name*]
- **4. show memory** [**processor** | **io**] **fragment** [**detail**]
- **5. show memory statistics history table**
- **6. show monitor event-trace cpu-report** {**brief** {**all** [**detail**] | **back** *time* | **clock** *time* | **from-boot** [*seconds* | **detail**] | **latest** [**detail**]} | **handle** *handle-number*}
- **7. show processes cpu autoprofile hog**
- **8. show processes cpu extended** [**history**]
- **9. show resource all** [**brief** | **detailed**]
- **10. show resource database**
- **11. show resource owner** {*resource-owner-name* | **all**}**user** {*resource-user-type-name* | **all**} [**brief** |**detailed** | **triggers**]
- **12. show resource relationship user** *resource-user-type*
- **13. show resource user** {**all** | *resource-user-type*} [**brief** | **detailed**]

Τ

### **DETAILED STEPS**

## **Step 1 show buffers leak** [**resource user**]

Use this command without the optional keywords to display the details of all the buffers that are older than one minute in the system, for example:

#### **Example:**

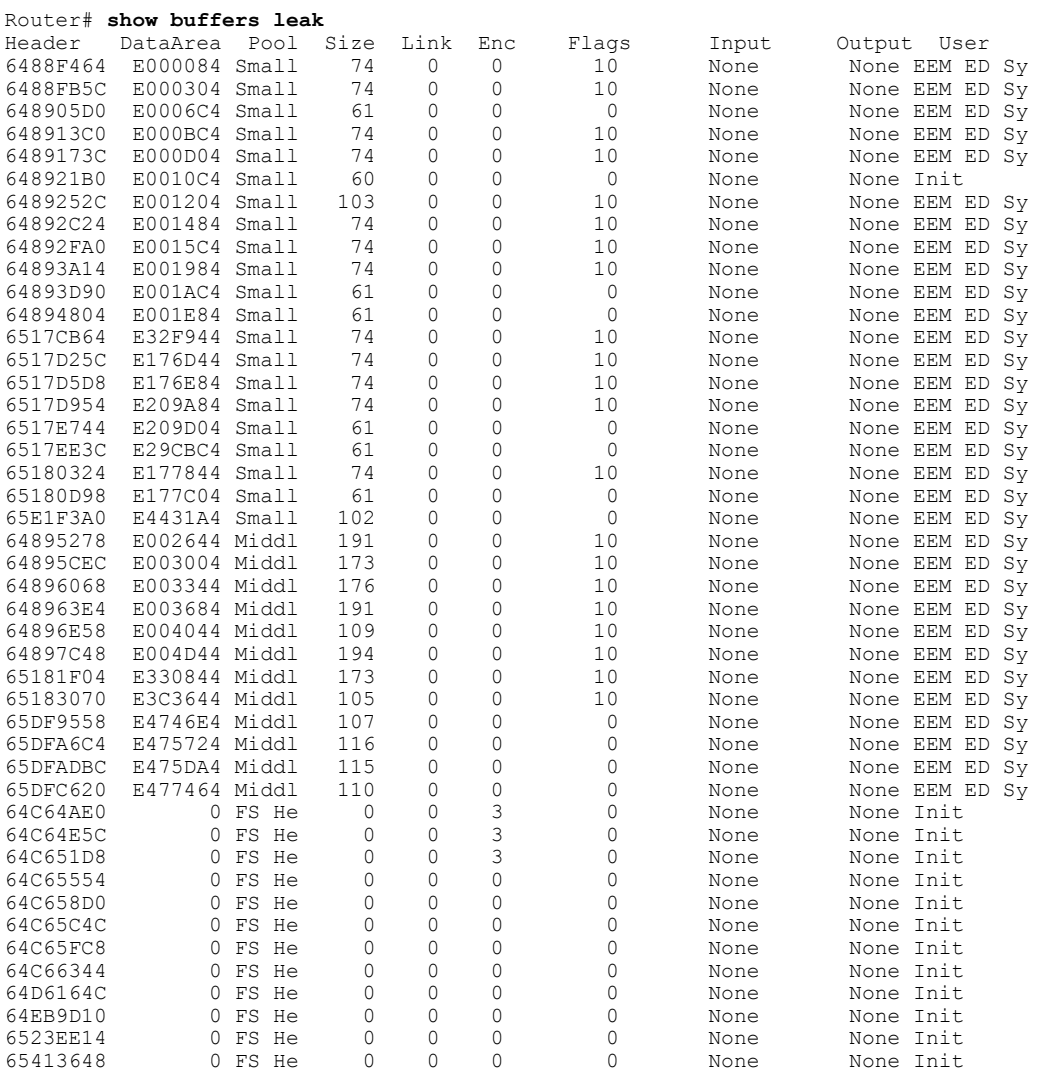

Use this command with the optional keywords to display the details of the buffers of a specified RU that are older than one minute in the system, for example:

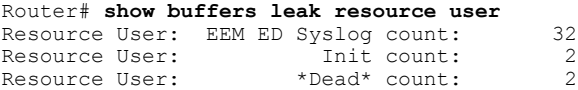

Resource User: IPC Seat Manag count: 11 Resource User: XDR mcast count: 2

#### **Step 2 show buffers tune**

Use this command to display the details of automatic tuning of buffers, for example:

#### **Example:**

Router# **show buffers tune**

```
Tuning happened for the pool Small
Tuning happened at 20:47:25
Oldvalues
permanent:50 minfree:20 maxfree:150
Newvalues
permanet:61 minfree:15 maxfree:76
Tuning happened for the pool Middle
Tuning happened at 20:47:25
Oldvalues
permanent:25 minfree:10 maxfree:150
Newvalues
permanet:36 minfree:9 maxfree:45
```
#### **Step 3 show buffers usage** [**pool** *pool-name*]

Use this command without the optional keyword and argument to display the details of the buffer usage pattern in a specified buffer pool, for example:

#### **Example:**

Router# **show buffers usage**

```
Statistics for the Small pool<br>Caller pc : 0x626BA9E0 cou
             CALLER PC : 0x626BA9E0 count: 20<br>CALLER PL Sys count: 20
Resource User: EEM ED Sys count: 20<br>Caller pc : 0x60C71F8C count: 1
            \begin{array}{ccc} \text{c} & \text{0x60C71F8C count:} \\ \text{c} & \text{0x} & \text{1x} \\ \text{c} & \text{0x} & \text{1x} \end{array}Resource User: Init count:
Number of Buffers used by packets generated by system: 62
Number of Buffers used by incoming packets: 0
Statistics for the Middle pool
Caller pc : 0x626BA9E0 count: 12<br>Resource User: EEM ED Sys count: 12
Resource User: EEM ED Sys count:
Number of Buffers used by packets generated by system: 41
Number of Buffers used by incoming packets:
Statistics for the Big pool
Number of Buffers used by packets generated by system: 50
Number of Buffers used by incoming packets: 0
Statistics for the VeryBig pool
Number of Buffers used by packets generated by system: 10<br>Number of Buffers used by incoming packets: 0
Number of Buffers used by incoming packets:
Statistics for the Large pool
Number of Buffers used by packets generated by system: 0
Number of Buffers used by incoming packets: 0
Statistics for the Huge pool
Number of Buffers used by packets generated by system: 0
Number of Buffers used by incoming packets: 0
Statistics for the IPC pool
Number of Buffers used by packets generated by system: 2
Number of Buffers used by incoming packets: 0
Statistics for the Header pool
Number of Buffers used by packets generated by system: 511
Number of Buffers used by incoming packets: 0
Statistics for the FS Header pool<br>Caller pc : 0x608F68FC count:
             : 0x608F68FC count: 9<br>er: 10it count: 9
Resource User:
Caller pc : 0x61A21D3C count: 1
Caller pc : 0x60643FF8 count: 1
```
Caller pc : 0x61C526C4 count: 1 Number of Buffers used by packets generated by system: 28 Number of Buffers used by incoming packets: 0

Use this command with the optional keyword and argument to display the details of the buffer usage pattern in a small buffer pool, for example:

#### **Example:**

```
Router# show buffers usage pool small
Statistics for the Small pool
Caller pc : 0x626BA9E0 count: 20<br>Resource User: EEM ED Sys count: 20
Resource User: EEM ED Sys count:
Caller pc : 0x60C71F8C count: 1<br>Resource User: Init count: 1
Resource User:
Number of Buffers used by packets generated by system: 62
Number of Buffers used by incoming packets: 0
```
### **Step 4 show memory** [**processor** | **io**] **fragment** [**detail**]

Use this command without the optional keywords to display the block details of every allocated block for both I/O memory and processor memory, for example:

#### **Example:**

#### Router# **show memory fragment**

```
Processor memory
Free memory size: 211014448 Number of free blocks: 139
Allocator PC Summary for allocated blocks in pool: Processor
PC Total Count Name<br>0x6189A438 318520 1 RTPSPI
0x6189A438 318520 1 RTPSPI<br>0x6205711C 237024 2 CCH323
                               2 CCH323 CT
0x6080BE38 98416 2 Exec<br>0x606AD988 80256 1 Init
0x606AD988 80256<br>0x618F68A8 73784
0x618F68A8 73784 1 CCSIP_UDP_SOCKET<br>0x6195AD04 67640 1 QOS_MODULE_MAIN
0x6195AD04 67640 1 QOS MODULE MAIN
0x606488C8 65592 1 CEF: Adjacency chunk
0x60635620 65592 1 CEF: 16 path chunk pool
0x615ECE58 65592 1 XTagATM VC chunk
0x6165ACF8 65592 1 eddri_self_event
                               1 MallocLite
0x60857920 51020 11 Normal
0x6203BF88 42480 4 IPv6 CEF fib tables<br>0x60DC7F14 32824 1 PPP Context Chunks
                               1 PPP Context Chunks
.
.
.
I/O memory
Free memory size : 14700024 Number of free blocks: 52
Allocator PC Summary for allocated blocks in pool: I/O
PC Total<br>0x60857934 3936000
0x60857934 3936000 60 FastEthernet0/<br>0x60857898 524800 8 FastEthernet0/
                 024800 8 FastEthernet0/0<br>29120 7 Init
0x601263CC 29120 7 Init<br>0x6082DB28 9408 23 *Pac
                   9408 23 *Packet Data*<br>8448 4 Init
0x60126344 8448 4 Init
Allocator PC Summary for free blocks in pool: I/O
PC Total Count Name<br>0x608C5730 29391444 1 (coale:
              29391444 1 (coalesced)<br>5376 28 (fragment)
0x608FC1F4 5376 28<br>0x6082DB28 4288 14
                                  (fragment)
```
Use this command with the **detail** optional keyword to display the block details of every allocated block for both I/O memory and processor memory, for example:

#### **Example:**

Router# **show memory fragment detail**

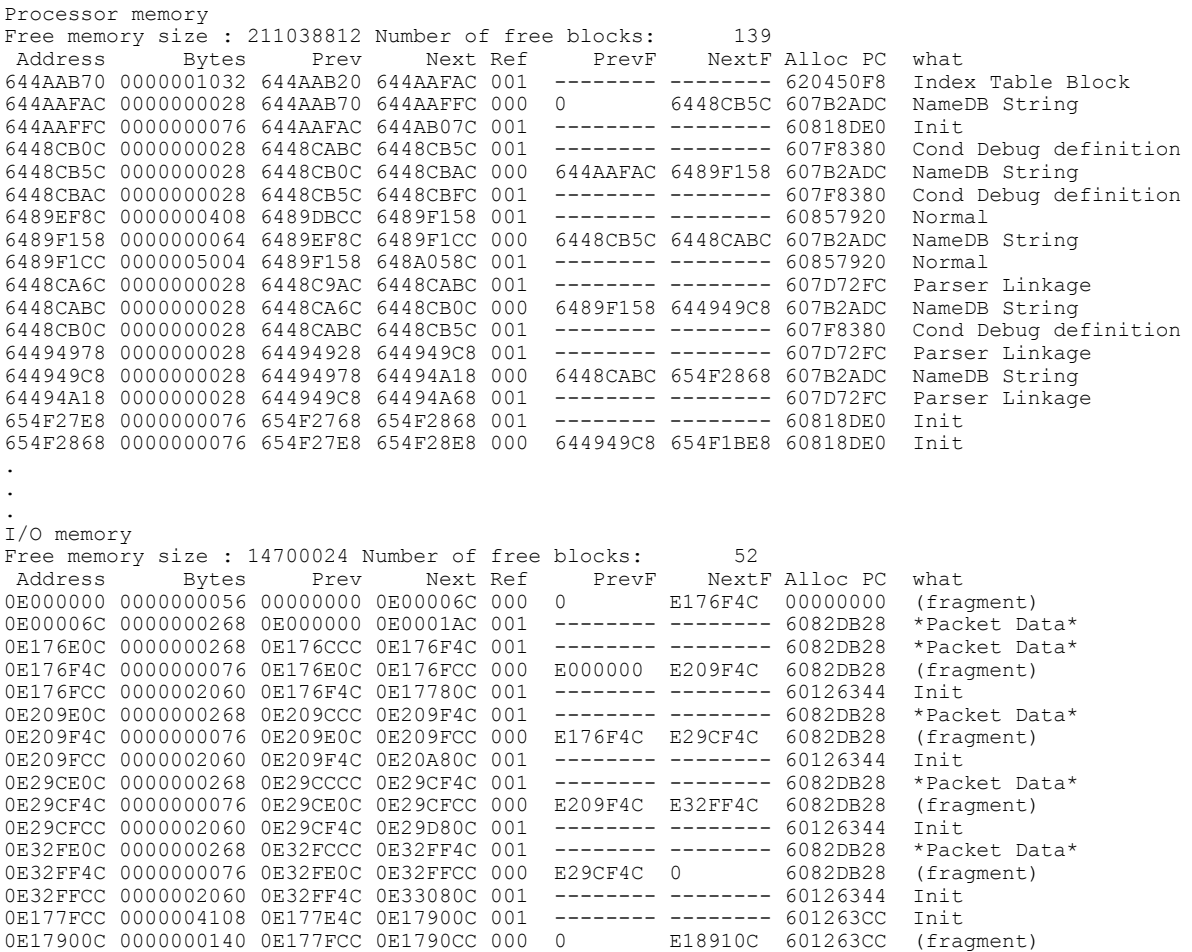

Use this command with **detail** optional keyword to display the block details of every allocated block for processor memory, for example:

#### **Example:**

Г

Router# **show memory processor fragment detail**

```
Processor memory
Free memory size : 65566148 Number of free blocks: 230<br>Address Bytes Prev Next Ref PrevF NextF Alloc PC
                                 Prev Next Ref PrevF NextF Alloc PC what<br>5A80F0 645A8194 001 -------- -------- 60695B20 Init
645A8148 0000000028 645A80F0 645A8194 001 -------- ------- 60695B20 Init<br>645A8194 0000000040 645A8148 645A81EC 000 0 200B4300 606B9614 NameDB String
645A8194 0000000040 645A8148 645A81EC 000
645A81EC 0000000260 645A8194 645A8320 001 -------- -------- 607C2D20 Init<br>200B42B4 0000000028 200B4268 200B4300 001 -------- ------- 62366C80 Init
200B42B4 0000000028 200B4268 200B4300 001 -------- ------- 62366C80 Init<br>200B4300 0000000028 200B42B4 200B434C 000 645A8194 6490F7E8 60976574 AAA Event Data
200B4300 0000000028 200B42B4 200B434C 000 645A8194 6490F7E8 60976574 AAA Event Data
200B434C 0000002004 200B4300 200B4B50 001 -------- ------- 6267D294 Coproc Request<br>6490F79C 0000000028 6490F748 6490F7E8 001 -------- ------- 606DDA04 Parser Linkage
6490F79C 0000000028 6490F748 6490F7E8 001 -------- -------- 606DDA04 Pars<br>6490F7E8 0000000028 6490F79C 6490F834 000 200B4300 6491120C 606DD8D8 Init
6490F7E8 0000000028 6490F79C 6490F834 000 200B4300 6491120C 606DD8D8 Init
6490F834 0000006004 6490F7E8 64910FD8 001
649111A0 0000000060 64911154 6491120C 001 -------- -------- 606DE82C Parser Mode
```
6491120C 0000000028 649111A0 64911258 000 6490F7E8 500770F0 606DD8D8 Init 64911258 0000000200 6491120C 64911350 001 -------- -------- 603F0E38 Init . 20000000 0000000828 5C3AEB24 2000036C 001 -------- ------- 60734010 \*Packet Header\*<br>6500BF94 0000000828 6500BC28 6500C300 001 -------- ------- 60734010 \*Packet Header\* 6500BF94 0000000828 6500BC28 6500C300 001 -------- ------- 60734010 \*Packet Header 6500C300 0004760912 6500BF94 5000000 000 5C3AEB24 2C42E310 6071253C (coalesced) 6500C300 0004760912 6500BF94 50000000 000 5C3AEB24 2C42E310 6071253C (coalesced) 50000000 0000000828 6500C300 5000036C 001 -------- ------- 60734010 \*Packet Header\*<br>2C42E0B4 0000000556 2C429430 2C42E310 001 -------- ------- 60D4A0B4 Virtual Exec -------- -------- 60D4A0B4 Virtual Exec 2C42E310 0062725312 2C42E0B4 00000000 000 6500C300 0 6071253C (coalesced)

Use this command with **detail** optional keyword to display the block details of every allocated block for I/O memory, for example:

#### **Example:**

Router# **show memory io fragment detail**

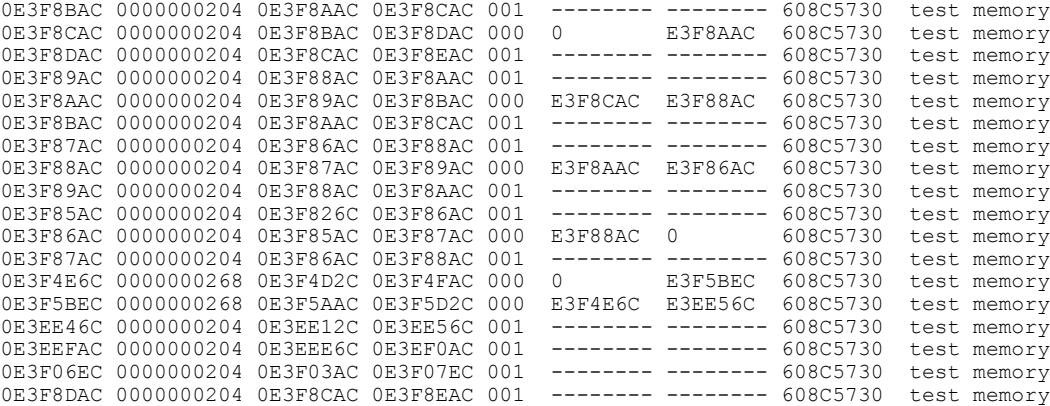

#### **Step 5 show memory statistics history table**

Use this command to display the history of memory consumption, for example:

#### **Example:**

Router# **show memory statistics history table**

```
History for Processor memory
Time: 15:48:56.806
Used(b): 422748036 Largest(b): 381064952 Free blocks :291
Maximum memory users for this period<br>Process Name Holding Num
                      Holding Num Alloc<br>26992 37
Virtual Exec 26992 37
TCP Protocols 14460<br>IP Input 1212
IP Input 1212 1
Time: 14:42:54.506
Used(b): 422705876 Largest(b): 381064952 Free blocks :296
Maximum memory users for this period<br>Process Name Holding Num Alloc
Process Name Holding Num Alloc<br>Exec 400012740 24
                      400012740 2<sup>4</sup><br>1753456 90
Dead 1753456 90<br>Pool Manager 212796 257
Pool Manager 212796
Time: 13:37:26.918
Used(b): 20700520 Largest(b): 381064952 Free blocks :196
Maximum memory users for this period
Process Name
Exec 8372 5
Time: 12:39:44.422
Used(b): 20701436 Largest(b): 381064952 Free blocks :193
Time: 11:46:25.135
```

```
Used(b): 20701436 Largest(b): 381064952 Free blocks :193
Maximum memory users for this period
                Process Name Holding Num Alloc
CDP Protocol
.
.
.
History for I/O memory
Time: 15:48:56.809
Used(b): 7455520 Largest(b): 59370080 Free blocks :164
Time: 14:42:54.508
Used(b): 7458064 Largest(b): 59370080 Free blocks :165
Maximum memory users for this period
                      Holding Num Alloc<br>141584 257
Pool Manager
Time: 13:37:26.920
Used(b): 7297744 Largest(b): 59797664 Free blocks :25
Time: 12:39:44.424
Used(b): 7297744 Largest(b): 59797664 Free blocks :25
.
.
.
Time: 09:38:53.040
Used(b): 7297744 Largest(b): 59797664 Free blocks :25
Time: 01:02:05.533
Used(b): 7308336 Largest(b): 59797664 Free blocks :23
Time: 00:00:17.937
Used(b): 7308336 Largest(b): 59797664 Free blocks :23
Maximum memory users for this period<br>Process Name Holding Num
                        Holding Num Alloc
Init 7296000 214<br>Pool Manager 816 3
Pool Manager
```
**Step 6** show monitor event-trace cpu-report {brief {all [detail] | back *time* | clock *time* | from-boot [seconds | detail] | latest [**detail**]} | **handle** *handle-number*}

Use this command to view a brief CPU report details for event tracing on a networking device, for example:

#### **Example:**

```
Router# show monitor event-trace cpu-report brief all
Timestamp : Handle Name 0.01:07.320:1 CPU None
00:01:07.320:1
```
Use this command to view a brief CPU report details for event tracing on a networking device, for example:

```
Router# show monitor event-trace cpu-report handle 1
00:01:07.320: 1 CPU None
################################################################################
Global Statistics
-----------------
5 sec CPU util 0%/0% Timestamp 21:03:56
Queue Statistics
---------------<br>Exec Count
                     Total CPU Response Time Queue Length
                              (avg/max) (avg/max)
Critical \begin{array}{cccc} 1 & 0 & 0/0 & 1/1 \\ Hich & 5 & 0 & 0/0 & 1/1 \end{array}High 5 0 0/0 1/1
Normal 178 0 0/0 2/9
Low 15 0 0/0 2/3
Common Process Information
-------------------------------
PID Name Prio Style
-------------------------------
10 AAA high-capacit M New
```
 $\mathbf I$ 

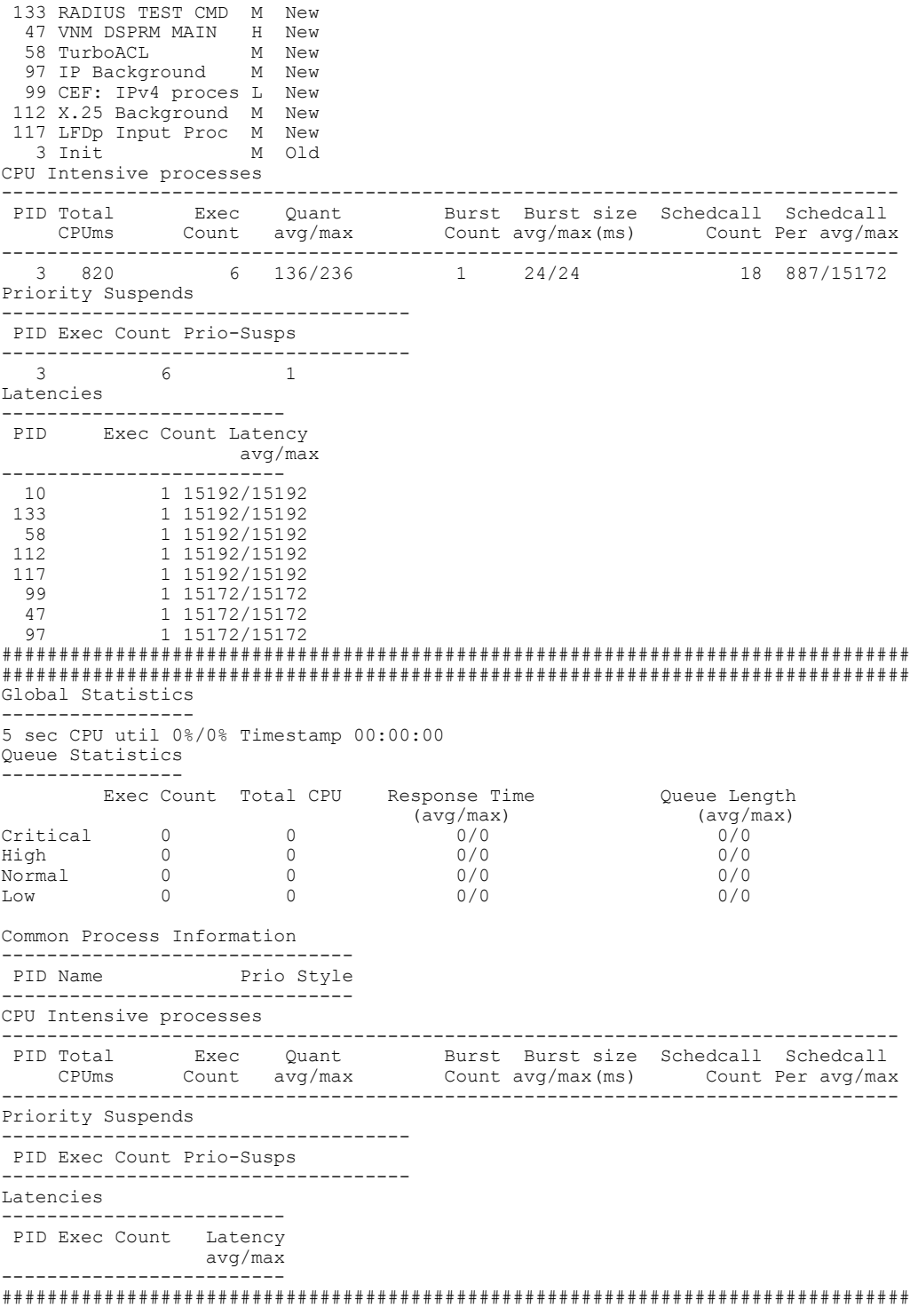

## **Step 7 show processes cpu autoprofile hog**

Use this command to view the CPUHOG autoprofile data, for example:

## **Example:**

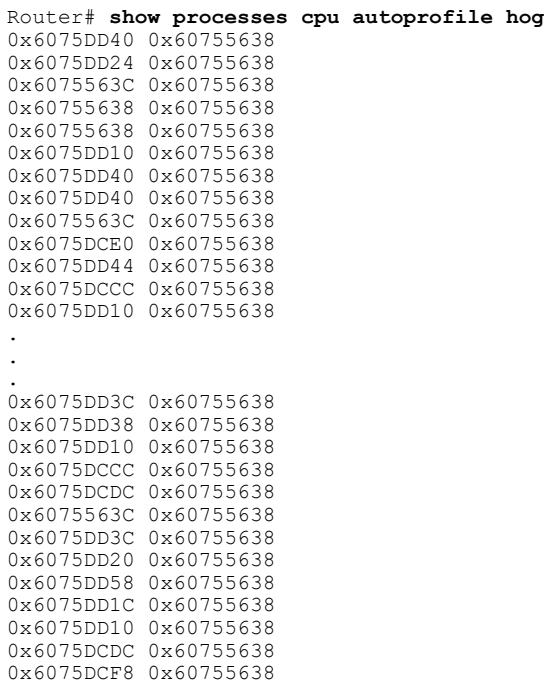

## **Step 8 show processes cpu extended** [**history**]

Use this command to view an extended CPU load report, for example:

## **Example:**

 $\mathbf{I}$ 

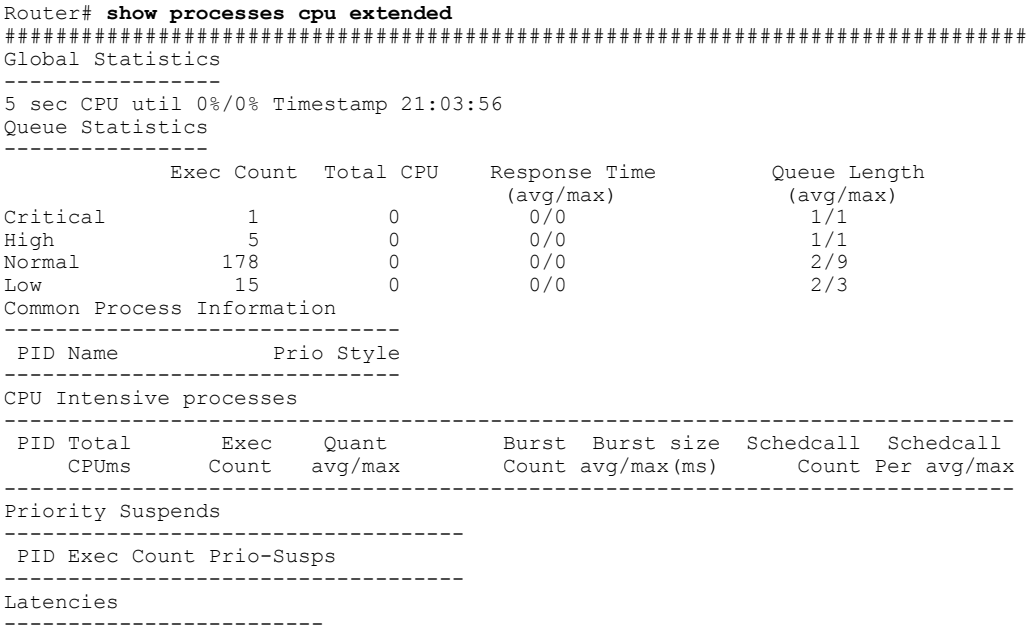

T

PID Exec Count Latency avg/max ------------------------- ################################################################################

## **Step 9 show resource all** [**brief** | **detailed**]

Use this command without the optional keywords to display the resource details, for example:

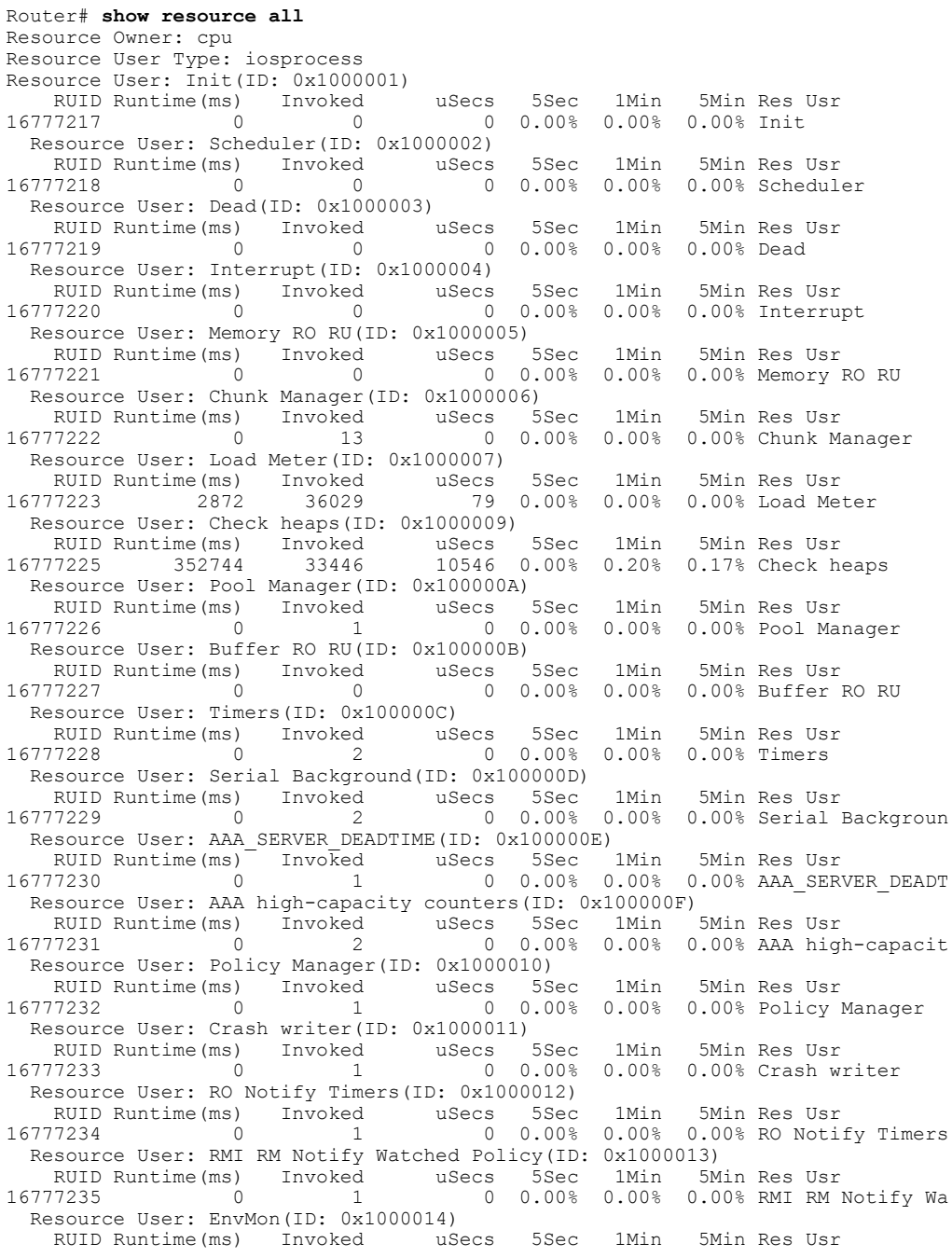

```
16777236 11164 92859 120 0.00% 0.00% 0.00% EnvMon
 Resource User: IPC Dynamic Cache(ID: 0x1000015)
    RUID Runtime(ms) Invoked uSecs 5Sec 1Min 5Min Res Usr
16777237 0 3004 0 0.00% 0.00% 0.00% IPC Dynamic Cach
 Resource User: IPC Periodic Timer(ID: 0x1000017)
    RUID Runtime(ms) Invoked uSecs 5Sec 1Min 5Min Res Usr
16777239 0 180082 0 0.00% 0.00% 0.00% IPC Periodic Tim
 Resource User: IPC Managed Timer(ID: 0x1000018)
RUID Runtime(ms) Invoked uSecs 5Sec 1Min 5Min Res Usr<br>16777240 572 79749 7 0.00% 0.00% 0.00% IPC Man
                                                    0.00% IPC Managed Time
 Resource User: IPC Deferred Port Closure(ID: 0x1000019)<br>RUID Runtime(ms) Invoked uSecs 5Sec 1Min 5Min Res Usr
    RUID Runtime(ms) Invoked uSecs 5Sec 1Min 5Min Res Usr
16777241 4 180088 0 0.00% 0.00% 0.00% IPC Deferred Por
  Resource User: IPC Seat Manager(ID: 0x100001A)
    RUID Runtime(ms) Invoked uSecs 5Sec 1Min 5Min Res Usr
16777242 97560 1408799 69 0.23% 0.02% 0.00% IPC Seat Manager
 Resource User: IPC Session Service(ID: 0x100001B)
RUID Runtime(ms) Invoked uSecs 5Sec 1Min 5Min Res Usr<br>16777243 0 1 0 0.00% 0.00% 0.00% PC Ses
                                     0 0.00% 0.00% 0.00% IPC Session Serv
 Resource User: ARP Input(ID: 0x100001C)
   RUID Runtime(ms) Invoked uSecs 5Sec 1Min 5Min Res Usr
16777244 20 3082 6 0.00% 0.00% 0.00% ARP Input
  Resource User: EEM ED Syslog(ID: 0x100001D)
   RUID Runtime(ms) Invoked uSecs 5Sec 1Min 5Min Res Usr<br>0 10.00% 0.00% 0.00% 0.00% FEM ED
16777245 0 49 0 0.00% 0.00% 0.00% EEM ED Syslog
 Resource User: DDR Timers(ID: 0x100001E)
   RUID Runtime(ms) Invoked uSecs 5Sec 1Min 5Min Res Usr
16777246 0 2 0 0.00% 0.00% 0.00% DDR Timers
 Resource User: Dialer event(ID: 0x100001F)
   RUID Runtime(ms) Invoked uSecs 5Sec 1Min 5Min Res Usr
16777247 0 2 0 0.00% 0.00% 0.00% Dialer event
 Resource User: Entity MIB API(ID: 0x1000020)
RUID Runtime(ms) Invoked uSecs 5Sec 1Min 5Min Res Usr<br>16777248 28 16 1750 0.00% 0.00% 0.00% Entity
                                 1750 0.00% 0.00% 0.00% Entity MIB API
.
.
.
Resource User: draco-oir-process:slot 2(ID: 0x100011E)
Getbufs Retbufs Holding RU Name
0 0 0 draco-oir-proces
Resource User: SCP async: Draco-LC4(ID: 0x1000125)
Getbufs Retbufs Holding RU Name<br>35849 243101 4294760044 SCP a:
                35849 243101 4294760044 SCP async: Draco
 Resource User: IFCOM Msg Hdlr(ID: 0x1000127)
Getbufs Retbufs Holding RU Name
2 2 0 IFCOM Msg Hdlr
 Resource User: IFCOM Msg Hdlr(ID: 0x1000128)
Getbufs Retbufs Holding RU Name<br>
28 28 0 TECOM M
28 28 0 IFCOM Msa Hdlr
 Resource User: Exec(ID: 0x100012C)
Getbufs Retbufs Holding RU Name<br>912 912 0 Exec
        912 912 0 Exec
Resource Owner: test_mem
Resource User Type: test_process
Resource User Type: mem_rut
Resource Owner: test_cpu
Resource User Type: test process
Resource User Type: cpu_rut
```
#### **Step 10 show resource database**

Use this command to display the resource database details, for example:

```
Router# show resource database
List of all Resource Owners :
Owner: cpu Id:0x1
Owner's list of monitors is empty.
Owner: memory Id:0x2
```

```
Owner's list of monitors is empty.
Owner: Buffer Id:0x3
Owner's list of monitors is empty.<br>Owner: test mem d:0x4
Owner: test mem
Owner's list of monitors is empty.<br>Owner: test cpu Id:0x5Owner: test_cpu
Owner's list of monitors is empty.<br>Owner: test ROO \textrm{Id} \cdot 0 \times 7Owner: test RO0
Owner's list of monitors is empty.<br>Owner: test RO1 Id:0x8Owner: test_RO1
Owner's list of monitors is empty.<br>Owner: test RO2 \frac{1}{1}Owner: test RO2
Owner's list of monitors is empty.<br>Owner: test RO3 Id:0xAOwner: test RO3
Owner's list of monitors is empty.
.
.
.
Resource Monitor: test_ROM0, ID: 0x1B
Not Watching any Relations.
Not Watching any Policies.
Resource Monitor: test_ROM1, ID: 0x1C
 Not Watching any Relations.
Not Watching any Policies.
Resource Monitor: test_ROM2, ID: 0x1D
Not Watching any Relations.
 Not Watching any Policies.
```
**Step 11 show resource owner** {*resource-owner-name* | **all**} **user** {*resource-user-type-name* | **all**} [**brief** | **detailed** | **triggers**] Use this command to display the resource owner details, for example:

```
Router# show resource owner all user all
Resource Owner: cpu
 Resource User Type: iosprocess
  Resource User: Init(ID: 0x1000001)<br>RUID Runtime(ms) Invoked uSecs<br>5777217
RUID Runtime(ms) Invoked uSecs 5Sec 1Min 5Min Res Usr<br>16777217 0 0 0.00% 0.00% 0.00% Init
                0 0 0 0.00% 0.00% 0.00% Init
  Resource User: Scheduler(ID: 0x1000002)<br>RUID Runtime(ms) Invoked uSecs
RUID Runtime(ms) Invoked uSecs 5Sec 1Min 5Min Res Usr
                                             0 0.00% 0.00% 0.00% Scheduler
  Resource User: Dead(ID: 0x1000003)<br>RUID Runtime(ms) Invoked uSecs
RUID Runtime(ms) Invoked uSecs 5Sec 1Min 5Min Res Usr<br>16777219 0 0 0.00% 0.00% 0.00% Dead
                                              0 0.00% 0.00% 0.00% Dead
  Resource User: Interrupt(ID: 0x1000004)
Resource User, incorruption of the state of the Ruid Russea of the Ruid Res Usr<br>RUID Runtime(ms) Invoked uSecs 5Sec 1Min 5Min Res Usr<br>16777220 0 0 0 0 00.00% 0.00% 0.00% Interru
                                              0 0.00% 0.00% 0.00% Interrupt
  Resource User: Memory RO RU(ID: 0x1000005)<br>RUID Runtime(ms) Invoked uSecs 5Sec
RUID Runtime(ms) Invoked uSecs 5Sec 1Min 5Min Res Usr<br>16777221 0 0.00% 0.00% 0.00% Memory 1
                                                                   0.00% Memory RO RU
  Resource User: Chunk Manager(ID: 0x1000006)
RUID Runtime(ms) Invoked uSecs 5Sec 1Min 5Min Res Usr<br>16777222 4 3 1333 0.00% 0.00% 0.00% Chunk Ma
                     16777222 4 3 1333 0.00% 0.00% 0.00% Chunk Manager
  Resource User: Load Meter(ID: 0x1000007)
RUID Runtime(ms) Invoked uSecs 5Sec 1Min 5Min Res Usr<br>16777223 4 292 13 0.00% 0.00% 0.00% Load Me
                     16777223 4 292 13 0.00% 0.00% 0.00% Load Meter
  Resource User: Check heaps(ID: 0x1000009)<br>RUID Runtime(ms) Invoked uSecs<br>(777225 376 100 1050)
RUID Runtime(ms) Invoked uSecs 5Sec 1Min 5Min Res Usr<br>16777225 376 192 1958 0.00% 0.02% 0.00% Check h
                                           1958 0.00% 0.02% 0.00% Check heaps
  Resource User: Pool Manager(ID: 0x100000A)
RUID Runtime(ms) Invoked uSecs 5Sec 1Min 5Min Res Usr<br>16777226 0 1 0 0.00% 0.00% 0.00% Pool Mai
                     0 1 0 0.00% 0.00% 0.00% Pool Manager
  Resource User: Buffer RO RU(ID: 0x100000B)
    RUID Runtime(ms) Invoked uSecs 5Sec 1Min 5Min Res Usr<br>77227 0 0 0.00% 0.00% 0.00% Buffer 1
16777227 0 0 0 0.00% 0.00% 0.00% Buffer RO RU
  Resource User: Timers(ID: 0x100000C)
    RUID Runtime(ms) Invoked uSecs 5Sec 1Min 5Min Res Usr
16777228 0 2 0 0.00% 0.00% 0.00% Timers
```

```
Resource User: Serial Background(ID: 0x100000D)
    RUID Runtime(ms) Invoked uSecs 5Sec 1Min 5Min Res Usr
16777229 0 2 0 0.00% 0.00% 0.00% Serial Backgroun
  Resource User: ALARM_TRIGGER_SCAN(ID: 0x100000E)
RUID Runtime(ms) \overline{I} Invoked uSecs 5Sec 1Min 5Min Res Usr<br>16777230 0 268 0 0.00% 0.00% 0.00% ALARM T
                   16777230 0 268 0 0.00% 0.00% 0.00% ALARM_TRIGGER_SC
  Resource User: AAA_SERVER_DEADTIME(ID: 0x100000F)<br>RUID Runtime(ms) Invoked uSecs 5Sec 1Min
RUID Runtime(ms) Invoked uSecs 5Sec 1Min 5Min Res Usr<br>16777231 0 1 0 0.00% 0.00% 0.00% AAA SER
                                        0 0.00% 0.00% 0.00% AAA_SERVER_DEADT
  Resource User: AAA high-capacity counters(ID: 0x1000010)<br>RUID Runtime(ms) Invoked uSecs 5Sec 1Min 5Min Res Usr
    RUID Runtime(ms) Invoked uSecs 5Sec 1Min
.
.
.
Resource User Type: test_RUT143
Resource User Type: test_RUT144
Resource User Type: test_RUT145
Resource User Type: test_RUT146
Resource User Type: test_RUT147
```
**Step 12 show resource relationship user** *resource-user-type* Use this command to display the relationship details between different resource owners, for example:

```
Router# show resource relationship
Resource User Type: iosprocess (ID: 0x1)
 -> Resource Owner: cpu (ID: 0x1)
 -> Resource Owner: memory (ID: 0x2)
 -> Resource Owner: Buffer (ID: 0x3)
 -> Resource User: Init (ID: 0x1000001)
 -> Resource User: Scheduler (ID: 0x1000002)
 -> Resource User: Dead (ID: 0x1000003)
 -> Resource User: Interrupt (ID: 0x1000004)
 -> Resource User: Memory RO RU (ID: 0x1000005)
 -> Resource User: Chunk Manager (ID: 0x1000006)
 -> Resource User: Load Meter (ID: 0x1000007)
 -> Resource User: Check heaps (ID: 0x1000009)
 -> Resource User: Pool Manager (ID: 0x100000A)
 -> Resource User: Buffer RO RU (ID: 0x100000B)
 -> Resource User: Timers (ID: 0x100000C)
 -> Resource User: Serial Background (ID: 0x100000D)
 -> Resource User: ALARM_TRIGGER_SCAN (ID: 0x100000E)
 -> Resource User: AAA SERVER DEADTIME (ID: 0x100000F)
 -> Resource User: AAA high-capacity counters (ID: 0x1000010)
 -> Resource User: Policy Manager (ID: 0x1000011)
 -> Resource User: Crash writer (ID: 0x1000012)
 -> Resource User: RO Notify Timers (ID: 0x1000013)
 -> Resource User: RMI RM Notify Watched Policy (ID: 0x1000014)
 -> Resource User: EnvMon (ID: 0x1000015)
 -> Resource User: OIR Handler (ID: 0x1000016)
 -> Resource User: IPC Dynamic Cache (ID: 0x1000017)
 -> Resource User: IPC Zone Manager (ID: 0x1000018)
 -> Resource User: IPC Periodic Timer (ID: 0x1000019)
 -> Resource User: IPC Managed Timer (ID: 0x100001A)
 -> Resource User: IPC Deferred Port Closure (ID: 0x100001B)
 -> Resource User: IPC Seat Manager (ID: 0x100001C)
 -> Resource User: IPC Session Service (ID: 0x100001D)
 -> Resource User: Compute SRP rates (ID: 0x100001E)
 -> Resource User: ARP Input (ID: 0x100001F)
 -> Resource User: DDR Timers (ID: 0x1000020)
 -> Resource User: Dialer event (ID: 0x1000021)
 -> Resource User: Entity MIB API (ID: 0x1000022)
 -> Resource User: SERIAL A'detect (ID: 0x1000023)
 -> Resource User: GraphIt (ID: 0x1000024)
 -> Resource User: HC Counter Timers (ID: 0x1000025)
 -> Resource User: Critical Bkgnd (ID: 0x1000026)
 -> Resource User: Net Background (ID: 0x1000027)
 -> Resource User: Logger (ID: 0x1000028)
```
.

```
.
.
Resource User Type: test_RUT141 (ID: 0x92)
 -> Resource Owner: test_RO0 (ID: 0x7)
Resource User Type: test RUT142 (ID: 0x93)
-> Resource Owner: test_RO0 (ID: 0x7)
Resource User Type: test RUT143 (ID: 0x94)
 -> Resource Owner: test ROO (ID: 0x7)
Resource User Type: test RUT144 (ID: 0x95)
 -> Resource Owner: test ROO (ID: 0x7)
Resource User Type: test_RUT145 (ID: 0x96)
 -> Resource Owner: test ROO (ID: 0x7)
Resource User Type: test RUT146 (ID: 0x97)
 -> Resource Owner: test_RO0 (ID: 0x7)
Resource User Type: test RUT147 (ID: 0x98)
-> Resource Owner: test_RO0 (ID: 0x7)
Resource User Type: test RUT148 (ID: 0x99)
 -> Resource Owner: test_RO0 (ID: 0x7)
Resource User Type: test RUT149 (ID: 0x9A)
 -> Resource Owner: test ROO (ID: 0x7)
```

```
Step 13 show resource user {all | resource-user-type} [brief | detailed]
            Use this command to display the relationship details between different ROs, for example:
```

```
Router# show resource user all
Resource User Type: iosprocess
Resource Grp: Init
Resource Owner: memory
Processor memory
Allocated Freed Holding Blocks
27197780 8950144 18247636 6552
I/O memory
Allocated Freed Holding Blocks<br>7296000 9504 7286496 196
           9504 7286496
Resource Owner: cpu
RUID Runtime(ms) Invoked uSecs 5Sec 1Min 5Min Res Usr<br>16777224 14408 116 124206 100.40% 8.20% 1.70% Init
                                  124206 100.40% 8.20% 1.70% Init
Resource Owner: Buffer
Getbufs Retbufs Holding RU Name
332 60 272 Init
Resource User: Init
Resource User: Scheduler
Resource Owner: memory
Processor memory
Allocated Freed Holding Blocks
  77544 0 77544 2
Resource Owner: cpu
RUID Runtime(ms) Invoked uSecs 5Sec 1Min 5Min Res Usr
                                       0 0.00% 0.00% 0.00% Scheduler
Resource Owner: Buffer
Getbufs Retbufs Holding RU Name
                          Scheduler
Resource User: Dead
Resource Owner: memory
Processor memory
Allocated Freed Holding Blocks<br>1780540 260 1780280 125
            260 1780280
.
.
.
Resource User: BGP Scanner
  Resource Owner: memory
Processor memory
Allocated Freed Holding Blocks
   9828 9828 0 0
  Resource Owner: cpu
```

```
RUID Runtime(ms) Invoked uSecs 5Sec 1Min 5Min Res Usr<br>16777406 660 659 1001 0.00% 0.00% 0.00% BGP Sca
                660 659 1001 0.00% 0.00% 0.00% BGP Scanner
 Resource Owner: Buffer
Getbufs Retbufs Holding RU Name<br>0 0 0 BGP Scar
0 0 0 BGP Scanner
Resource User Type: test_process
Resource User Type: mem_rut
Resource User Type: cpu_rut
```
## **Troubleshooting Tips**

To trace and troubleshoot the notification and registration activities for resources using the Embedded Resource Manager feature, use the following suggested techniques.

- Enable debugging of resource registration using the **debug resource policy registration**command in privileged EXEC mode.
- Enable debugging of resource manager notification using the **debug resource policy notification**command in privileged EXEC mode.

## **SUMMARY STEPS**

- **1. enable**
- **2. debug resource policy registration**
- **3. debug resource policy notification** [**owner** *resource-owner-name*]

#### **DETAILED STEPS**

Ι

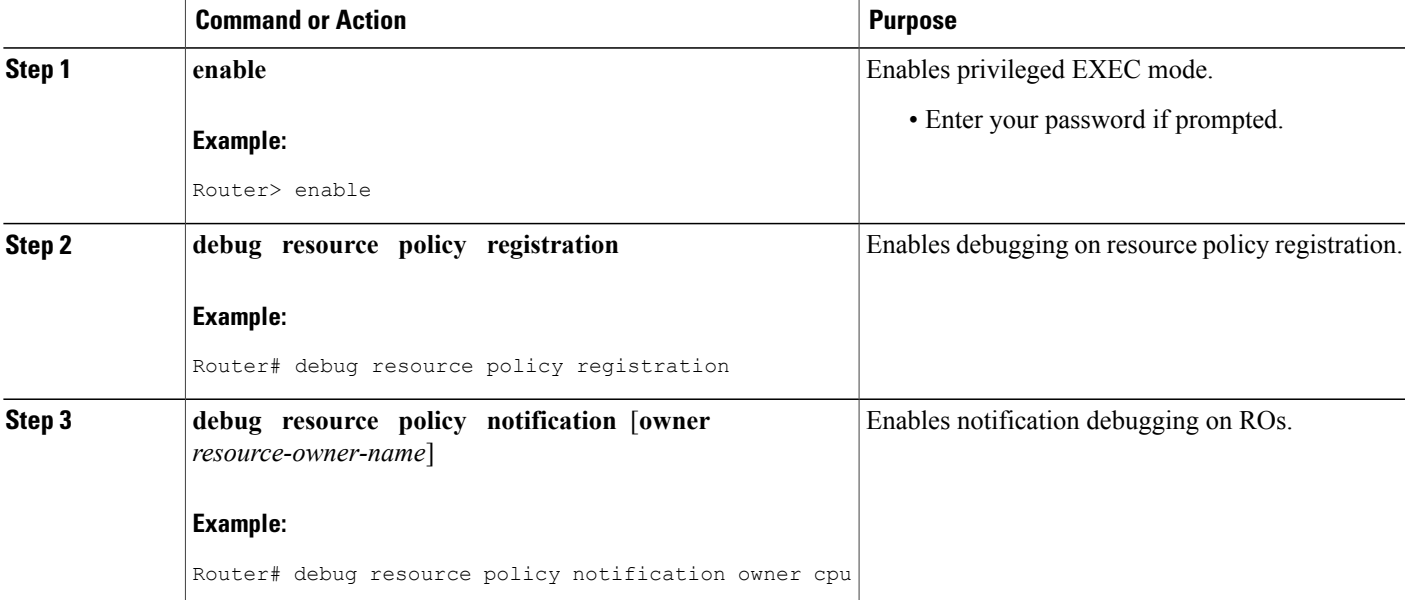

#### **Examples**

Use the **debug resource policy registration** command to trace the resource manager registration information, for example:

```
Router# debug resource policy registration
Registrations debugging is on
When a Resource User is created
*Mar 3 09:35:58.304: resource user register: RU: ruID: 0x10000B8, rutID: 0x1, rg ID: 0x0
name: usrr1
When a Resource User is deleted
*Mar 3 09:41:09.500: resource user unregister: RU: ruID: 0x10000B8, rutID: 0x1, rg ID: 0x0
name: usrr1
```
Use the **debug resource policy notification** [**owner** *resource-owner-name*] command to trace the resource policy notification information, for example:

Router# **debug resource policy notification**

Enabled notif. debugs on all owners When a threshold is exceeded, you would see these messages:

```
*Mar 3 09:50:44.081: Owner: 'memory' initiated a notification:
*Mar 3 09:50:44.081: %SYS-4-RESMEMEXCEED: Resource user usrr1 has exceeded the Major memory
threshold
Pool: Processor Used: 42932864 Threshold :42932860
*Mar 3 09:50:46.081: Notification from Owner: 'memory' is dispatched for User: 'usrr1'
(ID: 0x10000B9)
*Mar 3 09:50:46.081: %SYS-4-RESMEMEXCEED: Resource user usrr1 has exceeded the Major memory
threshold
Pool: Processor Used: 42932864 Threshold :42932860
Router# no debug resource policy notification
Disabled notif. debugs on all owners
Router# debug resource policy notification owner cpu
Enabled notif. debugs on owner 'cpu'
Router#
no debug resource policy notification owner cpu
Disabled notif. debugs on owner 'cpu'
Router#
debug resource policy notification owner memory
Enabled notif. debugs on owner 'memory'
Router#
no debug resource policy notification owner memory
Disabled notif. debugs on owner 'memory'
Router#
debug resource policy notification owner Buffer
Enabled notif. debugs on owner 'Buffer'
Router#
no debug resource policy notification owner Buffer
Disabled notif. debugs on owner 'Buffer'
```
## <span id="page-46-0"></span>**Configuration Examples for Embedded Resource Manager**

## **Managing Resource Utilization by Defining Resource Policy Example**

The following example shows how to configure a global resource policy with the policy name system-global-pc1:

configure terminal resource policy policy system-global-pc1 global The following example shows how to configure a per user global resource policy with the policy name per-user-global-pc1 and the resource type as iosprocess:

```
configure terminal
resource policy
policy per-user-global-pc1 type iosprocess
```
The following example shows how to configure a user local resource policy with the policy name user-local-pc1 and the resource type as iosprocess:

```
configure terminal
resource policy
policy user-local-pc1 type iosprocess
```
## **Setting Expected Operating Ranges for Resource Owners Example**

The following example shows how to configure various thresholds for buffer, CPU, and memory ROs.

#### **Configuring System Global Thresholding Policy for Buffer RO**

The following example shows how to configure a global policy with the policy name as system-global-pc1 for public buffer with critical threshold values of 90 percent as rising at an interval of 12 seconds, 20 percent as falling at an interval of 10 seconds, major threshold values of 70 percent as rising at an interval of 12 seconds, 15 percent as falling at an interval of 10 seconds, and minor threshold values of 60 percent as rising at an interval of 12 seconds, 10 percent as falling at an interval of 10 seconds:

```
configure terminal
resource policy
policy system-global-pc1 global
system
buffer public
critical rising 90 interval 12 falling 20 interval 10
major rising 70 interval 12 falling 15 interval 10
minor rising 60 interval 12 falling 10 interval 10
```
#### **Configuring Per User Global Thresholding Policy for Buffer RO**

The following example shows how to configure a per user global policy with the policy name as per-user-global-pc1 for public buffer with critical threshold values of 90 percent as rising at an interval of 12 seconds, 20 percent as falling at an interval of 10 seconds, major threshold values of 70 percent as rising at

an interval of 12 seconds, 15 percent as falling at an interval of 10 seconds, and minor threshold values of 60 percent as rising at an interval of 12 seconds, 10 percent as falling at an interval of 10 seconds:

```
configure terminal
resource policy
policy per-user-global-pc1 type iosprocess
system
buffer public
critical rising 90 interval 12 falling 20 interval 10 global
major rising 70 interval 12 falling 15 interval 10 global
minor rising 60 interval 12 falling 10 interval 10 global
```
#### **Configuring User Local Thresholding Policy for Buffer RO**

The following example shows how to configure a user local policy with the policy name as user-local-pc1 for public buffer with critical threshold values of 90 percent as rising at an interval of 12 seconds, 20 percent as falling at an interval of 10 seconds, major threshold values of 70 percent as rising at an interval of 12 seconds, 15 percent as falling at an interval of 10 seconds, and minor threshold values of 60 percent as rising at an interval of 12 seconds, 10 percent as falling at an interval of 10 seconds:

```
configure terminal
resource policy
policy user-local-pc1 type iosprocess
system
buffer public
critical rising 70 interval 12 falling 20 interval 10
major rising 70 interval 12 falling 15 interval 10
minor rising 60 interval 12 falling 10 interval 10
```
#### **Configuring System Global Thresholding Policy for I/O Memory RO**

The following example shows how to configure a global policy with the policy name as system-global-pc1 for I/O memory with critical threshold values of 90 percent as rising at an interval of 12 seconds, 20 percent as falling at an interval of 10 seconds, major threshold values of 70 percent as rising at an interval of 12 seconds, 15 percent as falling at an interval of 10 seconds, and minor threshold values of 60 percent as rising at an interval of 12 seconds, 10 percent as falling at an interval of 10 seconds:

```
configure terminal
resource policy
policy system-global-pc1 global
system
memory io
critical rising 90 interval 12 falling 20 interval 10
major rising 70 interval 12 falling 15 interval 10
minor rising 60 interval 12 falling 10 interval 10
```
#### **Configuring Per User Global Thresholding Policy for I/O Memory RO**

The following example shows how to configure a per user global policy with the policy name as per-user-global-pc1 for I/O memory with critical threshold values of 90 percent as rising at an interval of 12 seconds, 20 percent as falling at an interval of 10 seconds, major threshold values of 70 percent as rising at an interval of 12 seconds, 15 percent as falling at an interval of 10 seconds, and minor threshold values of 60 percent as rising at an interval of 12 seconds, 10 percent as falling at an interval of 10 seconds:

```
configure terminal
resource policy
policy per-user-global-pc1 type iosprocess
system
memory io
critical rising 90 interval 12 falling 20 interval 10 global
```
major rising 70 interval 12 falling 15 interval 10 global minor rising 60 interval 12 falling 10 interval 10 global

#### **Configuring User Local Thresholding Policy for I/O Memory RO**

The following example shows how to configure a user local policy with the policy name as user-local-pc1 for I/O memory with critical threshold values of 90 percent as rising at an interval of 12 seconds, 20 percent as falling at an interval of 10 seconds, major threshold values of 70 percent as rising at an interval of 12 seconds, 15 percent as falling at an interval of 10 seconds, and minor threshold values of 60 percent as rising at an interval of 12 seconds, 10 percent as falling at an interval of 10 seconds:

```
configure terminal
resource policy
policy user-local-pc1 type iosprocess
system
memory io
critical rising 90 interval 12 falling 20 interval 10
major rising 70 interval 12 falling 15 interval 10
minor rising 60 interval 12 falling 10 interval 10
```
#### **Configuring System Global Thresholding Policy for Processor Memory RO**

The following example shows how to configure a user system global policy with the policy name as system-global-pc1 for processor memory with critical threshold values of 90 percent as rising at an interval of 12 seconds, 20 percent as falling at an interval of 10 seconds, major threshold values of 70 percent as rising at an interval of 12 seconds, 15 percent as falling at an interval of 10 seconds, and minor threshold values of 60 percent as rising at an interval of 12 seconds, 10 percent as falling at an interval of 10 seconds:

```
configure terminal
resource policy
policy system-global-pc1 global
system
memory processor
critical rising 90 interval 12 falling 20 interval 10
major rising 70 interval 12 falling 15 interval 10
minor rising 60 interval 12 falling 10 interval 10
```
#### **Configuring Per User Global Thresholding Policy for Processor Memory RO**

The following example shows how to configure a per user global policy with the policy name as user-global-pc1 and the resource type as iosprocess for processor memory with critical threshold values of 90 percent as rising at an interval of 12 seconds, 20 percent as falling at an interval of 10 seconds, major threshold values of 70 percent as rising at an interval of 12 seconds, 15 percent as falling at an interval of 10 seconds, and minor threshold values of 60 percent as rising at an interval of 12 seconds, 10 percent as falling at an interval of 10 seconds:

```
configure terminal
resource policy
policy user-global-pc1 type iosprocess
system
memory processor
critical rising 90 interval 12 falling 20 interval 10
major rising 70 interval 12 falling 15 interval 10
minor rising 60 interval 12 falling 10 interval 10
```
#### **Configuring User Local Thresholding Policy for Processor Memory RO**

The following example shows how to configure a user local policy with the policy name as user-local-pc1 and the resource type as iosprocess for processor memory with critical threshold values of 90 percent as rising at an interval of 12 seconds, 20 percent as falling at an interval of 10 seconds, major threshold values of 70

percent as rising at an interval of 12 seconds, 15 percent as falling at an interval of 10 seconds, and minor threshold values of 60 percent as rising at an interval of 12 seconds, 10 percent as falling at an interval of 10 seconds:

```
configure terminal
resource policy
policy user-local-pc1 type iosprocess
system
memory processor
critical rising 90 interval 12 falling 20 interval 10
major rising 70 interval 12 falling 15 interval 10
minor rising 60 interval 12 falling 10 interval 10
```
#### **Configuring System Global Thresholding Policy for Interrupt CPU RO**

The following example shows how to configure a global policy with the policy name as system-global-pc1 for interrupt CPU with critical threshold values of 90 percent as rising at an interval of 12 seconds, 20 percent as falling at an interval of 10 seconds, major threshold values of 70 percent as rising at an interval of 12 seconds, 15 percent as falling at an interval of 10 seconds, and minor threshold values of 60 percent as rising at an interval of 12 seconds, 10 percent as falling at an interval of 10 seconds:

```
configure terminal
resource policy
policy system-global-pc1 global
system
cpu interrupt
critical rising 90 interval 12 falling 20 interval 10
major rising 70 interval 12 falling 15 interval 10
minor rising 60 interval 12 falling 10 interval 10
```
#### **Configuring Per User Global Thresholding Policy for Interrupt CPU RO**

The following example shows how to configure a per user global policy with the policy name as per-user-global-pc1 and the resource type as iosprocess for interrupt CPU with critical threshold values of 90 percent asrising at an interval of 12 seconds, 20 percent asfalling at an interval of 10 seconds, major threshold values of 70 percent as rising at an interval of 12 seconds, 15 percent as falling at an interval of 10 seconds, and minor threshold values of 60 percent as rising at an interval of 12 seconds, 10 percent as falling at an interval of 10 seconds:

```
configure terminal
resource policy
policy per-user-global-pc1 type iosprocess
system
cpu interrupt
critical rising 90 interval 12 falling 20 interval 10 global
major rising 70 interval 12 falling 15 interval 10 global
minor rising 60 interval 12 falling 10 interval 10 global
```
#### **Configuring User Local Thresholding Policy for Interrupt CPU RO**

The following example shows how to configure a user local policy with the policy name as user-local-pc1 and the resource type as iosprocess for interrupt CPU with critical threshold values of 90 percent as rising at an interval of 12 seconds, 20 percent as falling at an interval of 10 seconds, major threshold values of 70 percent as rising at an interval of 12 seconds, 15 percent as falling at an interval of 10 seconds, and minor threshold values of 60 percent as rising at an interval of 12 seconds, 10 percent as falling at an interval of 10 seconds:

```
configure terminal
resource policy
policy user-local-pc1 global type iosprocess
```
system cpu interrupt critical rising 90 interval 12 falling 20 interval 10 major rising 70 interval 12 falling 15 interval 10 minor rising 60 interval 12 falling 10 interval 10

#### **Configuring System Global Thresholding Policy for Process CPU RO**

The following example shows how to configure a global policy with the policy name as system-global-pc1 for process CPU with critical threshold values of 90 percent as rising at an interval of 12 seconds, 20 percent as falling at an interval of 10 seconds, major threshold values of 70 percent as rising at an interval of 12 seconds, 15 percent as falling at an interval of 10 seconds, and minor threshold values of 60 percent as rising at an interval of 12 seconds, 10 percent as falling at an interval of 10 seconds:

```
configure terminal
resource policy
policy system-global-pc1 global
system
cpu process
critical rising 90 interval 12 falling 20 interval 10
major rising 70 interval 12 falling 15 interval 10
minor rising 60 interval 12 falling 10 interval 10
```
#### **Configuring Per User Global Thresholding Policy for Process CPU RO**

The following example shows how to configure a per user global policy with the policy name as per-user-global-pc1 and the resource type as iosprocess for process CPU with critical threshold values of 90 percent asrising at an interval of 12 seconds, 20 percent asfalling at an interval of 10 seconds, major threshold values of 70 percent as rising at an interval of 12 seconds, 15 percent as falling at an interval of 10 seconds, and minor threshold values of 60 percent as rising at an interval of 12 seconds, 10 percent as falling at an interval of 10 seconds:

```
configure terminal
resource policy
resource policy per-user-global-pc1 type iosprocess
system
cpu process
critical rising 90 interval 12 falling 20 interval 10 global
major rising 70 interval 12 falling 15 interval 10 global
minor rising 60 interval 12 falling 10 interval 10 global
```
#### **Configuring User Local Thresholding Policy for Process CPU RO**

The following example shows how to configure a user local policy with the policy name as user-local-pc1 and the resource type as iosprocess for process CPU with critical threshold values of 90 percent as rising at an interval of 12 seconds, 20 percent as falling at an interval of 10 seconds, major threshold values of 70 percent as rising at an interval of 12 seconds, 15 percent as falling at an interval of 10 seconds, and minor threshold values of 60 percent as rising at an interval of 12 seconds, 10 percent as falling at an interval of 10 seconds:

```
configure terminal
resource policy
policy user-local-pc1 global type iosprocess
system
cpu process
critical rising 90 interval 12 falling 20 interval 10
major rising 70 interval 12 falling 15 interval 10
minor rising 60 interval 12 falling 10 interval 10
```
#### **Configuring System Global Thresholding Policy for Total CPU RO**

The following example shows how to configure a global policy with the policy name as system-global-pc1 for total CPU with critical threshold values of 90 percent as rising at an interval of 12 seconds, 20 percent as falling at an interval of 10 seconds, major threshold values of 70 percent as rising at an interval of 12 seconds, 20 percent as falling at an interval of 10 seconds, and minor threshold values of 60 percent as rising at an interval of 12 seconds, 10 percent as falling at an interval of 10 seconds:

```
configure terminal
resource policy
policy system-global-pc1 global
system
cpu total
critical rising 90 interval 12 falling 20 interval 10
major rising 70 interval 12 falling 15 interval 10
minor rising 60 interval 12 falling 10 interval 10
```
#### **Configuring Per User Global Thresholding Policy for Total CPU RO**

The following example shows how to configure a per user global policy with the policy name as per-user-global-pc1 and the resource type as iosprocess for total CPU with critical threshold values of 90 percent asrising at an interval of 12 seconds, 20 percent asfalling at an interval of 10 seconds, major threshold values of 70 percent as rising at an interval of 12 seconds, 15 percent as falling at an interval of 10 seconds, and minor threshold values of 60 percent as rising at an interval of 12 seconds, 10 percent as falling at an interval of 10 seconds:

```
configure terminal
resource policy
policy per-user-global-pc1 type iosprocess
system
cpu total
critical rising 90 interval 12 falling 20 interval 10 global
major rising 70 interval 12 falling 15 interval 10 global
minor rising 60 interval 12 falling 10 interval 10 global
```
#### **Configuring User Local Thresholding Policy for Total CPU RO**

The following example shows how to configure a user local policy with the policy name as user-local-pc1 and the resource type as iosprocess for total CPU with critical threshold values of 90 percent as rising at an interval of 12 seconds, 20 percent as falling at an interval of 10 seconds, major threshold values of 70 percent as rising at an interval of 12 seconds, 15 percent as falling at an interval of 10 seconds, and minor threshold values of 60 percent as rising at an interval of 12 seconds, 10 percent as falling at an interval of 10 seconds:

```
configure terminal
resource policy
policy user-local-pc1 type iosprocess
system
cpu total
critical rising 90 interval 12 falling 20 interval 10
major rising 70 interval 12 falling 15 interval 10
minor rising 60 interval 12 falling 10 interval 10
```
## **Applying a Policy Example**

The following example shows how to apply a per user thresholding policy for the resource instance EXEC, resource user type iosprocess, and policy name policy-test1:

```
configure terminal
resource policy
```
policy policy-test1 type iosprocess exit user EXEC iosprocess policy-test1 The following example shows how to apply a global thresholding policy with the policy name global-global-test1:

```
configure terminal
resource policy
policy global-global-test1 global
exit
user global global-global-test1
```
The following example shows how to apply a group thresholding policy with the group name gr1 and resource type as iosprocess:

```
configure terminal
resource policy
policy group-test1
exit
user group gr1 type iosprocess
instance http
policy group-test1
```
## **Setting a System Global Thresholding Policy for I O Memory Example**

The following example shows the configuration of a global memory thresholding policy for I/O memory. In this example, the policy is given the name "system-global-io", and the threshold for critical I/O memory usage is defined as being usage of over 90 percent of the globally available I/O memory pool for 12 consecutive seconds.

The critical falling threshold is also defined in this example (less than 20 percent of the globally available I/O memory pool for 10 seconds or more); however, only the critical rising level will affect when the automatic deallocation procedure is triggered.

```
configure terminal
resource policy
policy system-global-io global
system
memory io
critical rising 90 interval 12 falling 20 interval 10
```
## <span id="page-52-0"></span>**Additional References**

The following sections provide references related to Embedded Resource Manager.

### **Related Documents**

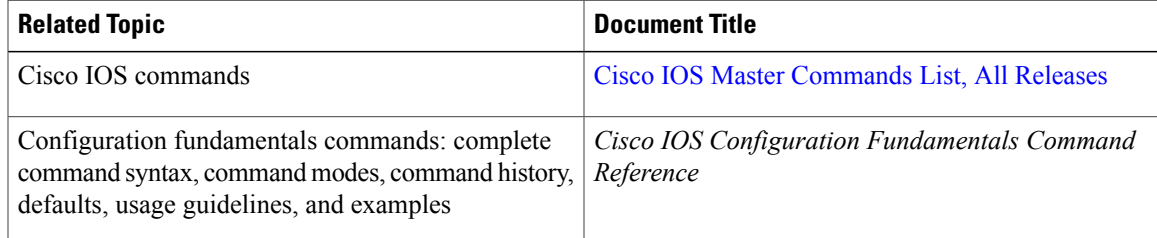

 $\overline{\phantom{a}}$ 

 $\mathbf I$ 

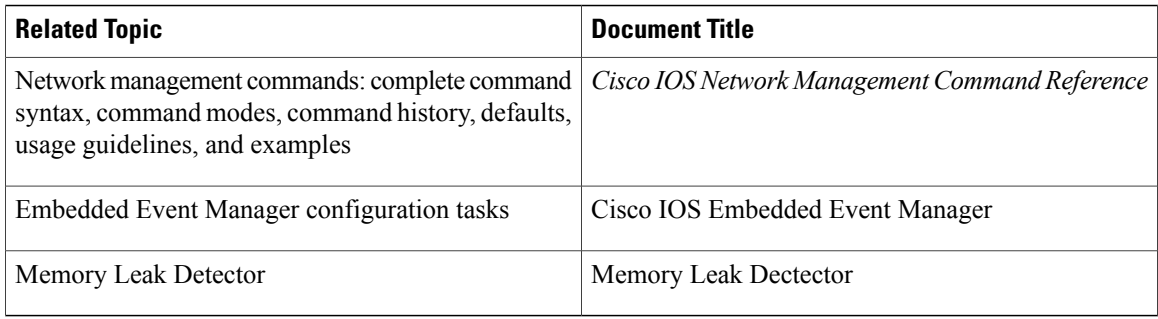

## **Standards**

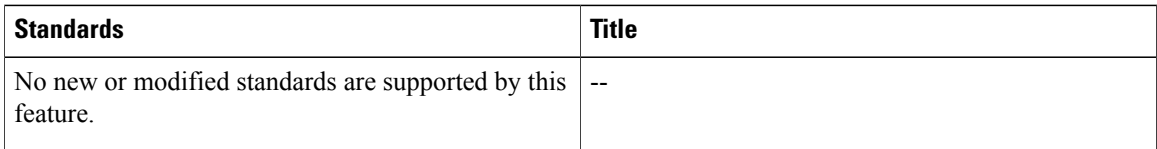

## **MIBs**

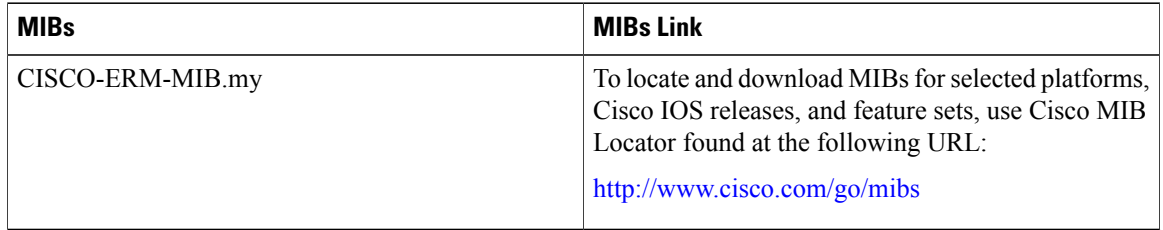

## **RFCs**

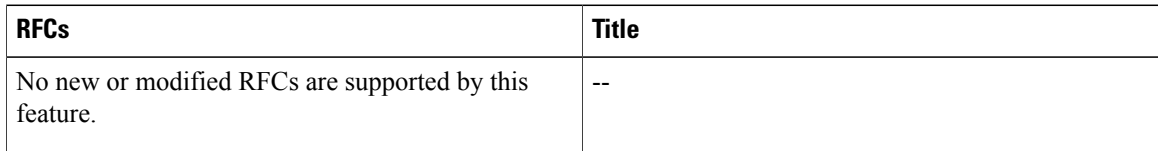

### **Technical Assistance**

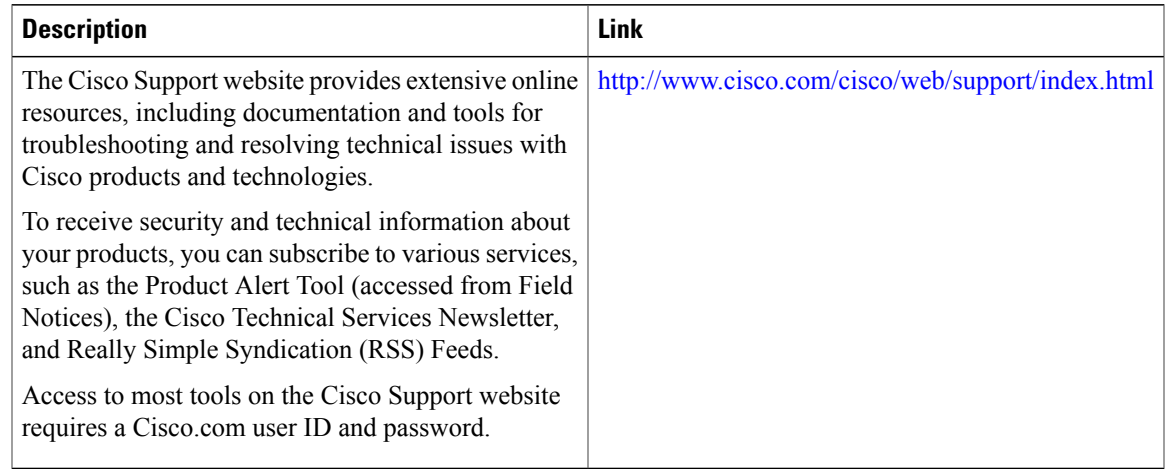

# <span id="page-54-0"></span>**Feature Information for Embedded Resource Manager**

The following table provides release information about the feature or features described in this module. This table lists only the software release that introduced support for a given feature in a given software release train. Unless noted otherwise, subsequent releases of that software release train also support that feature.

Use Cisco Feature Navigator to find information about platform support and Cisco software image support. To access Cisco Feature Navigator, go to [www.cisco.com/go/cfn.](http://www.cisco.com/go/cfn) An account on Cisco.com is not required.

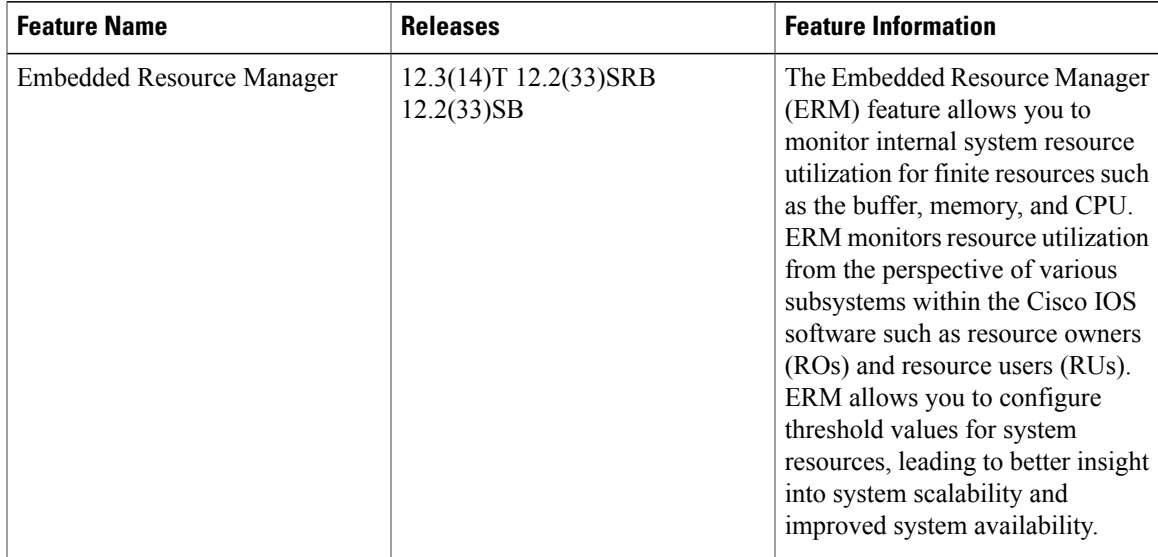

#### **Table 1: Feature Information for Embedded Resource Manager**

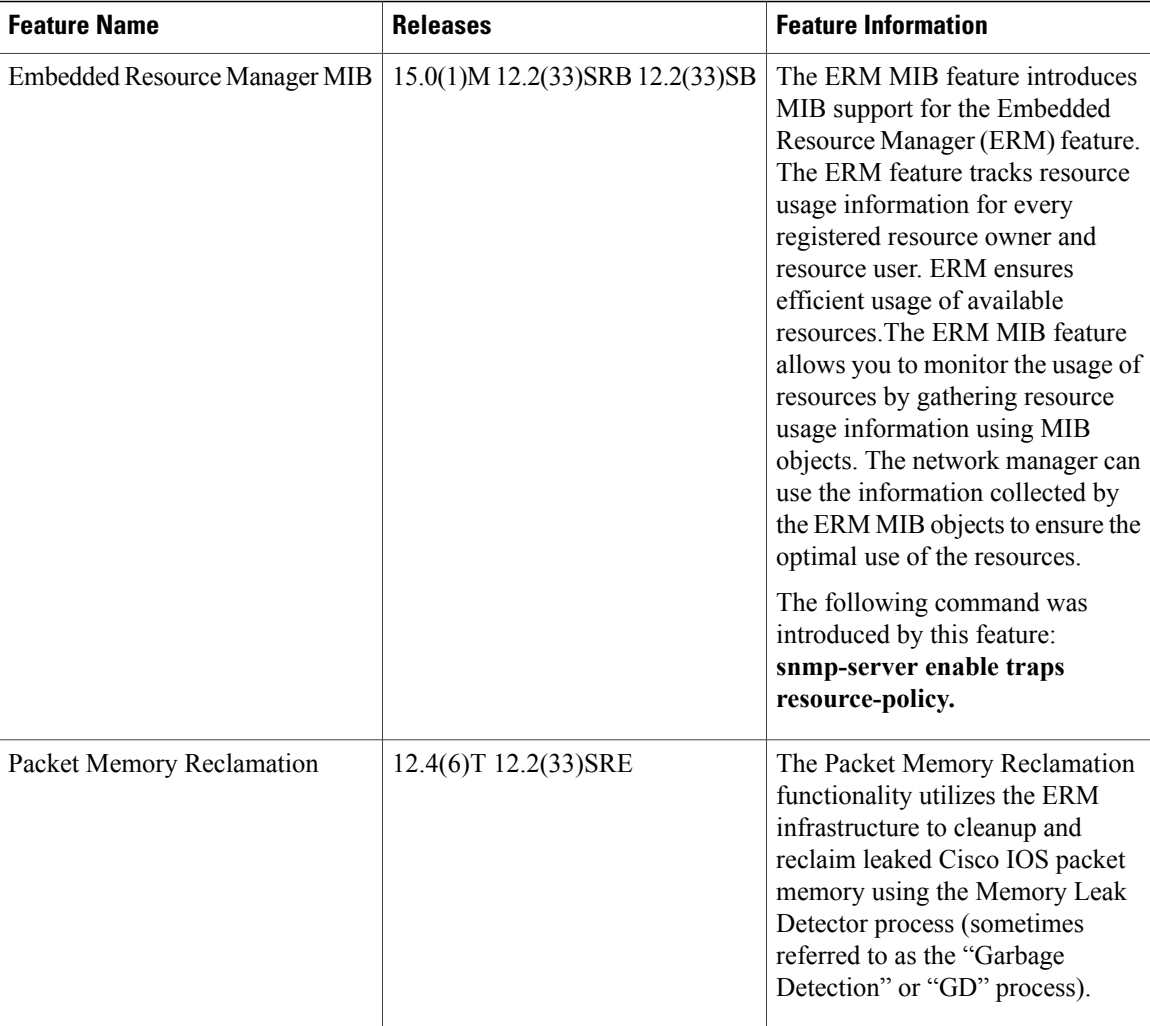

# <span id="page-55-0"></span>**Glossary**

**CPUHOG** --Each processis allocated a quantum of time, which is equivalent to 200 ms. If a processisrunning for more than 2 seconds, the process is hogging the CPU. This condition is called CPUHOG.

**RM** --resource usage monitors. Applications that wants to monitor resource utilization of resources by the resource users.

**RO** --resource owners. Provides resources to the resource users. For example, CPU, buffer, memory and so on.

**RU** --resource users. Applications or clients (like HTTP, SNMP, telnet, and so on) that use the resources and receive notifications to throttle when the current values exceed thresholds.